# <span id="page-0-0"></span>**Manual de service pentru Dell Latitude 2120**

Efectuarea lucr[ărilor în interiorul computerului](file:///C:/data/systems/Lat2120/ro/sm/work.htm) Demontarea s[i remontarea componentelor](file:///C:/data/systems/Lat2120/ro/sm/parts.htm) [Configurarea sistemului](file:///C:/data/systems/Lat2120/ro/sm/Bios.htm) [Diagnosticarea](file:///C:/data/systems/Lat2120/ro/sm/diags.htm)

### **Note, atenţionări şi avertismente**

**X** NOTĂ: O NOTĂ indică informații importante care vă ajută să optimizați utilizarea computerului.

A TENTIE: O ATENTIONARE indică un pericol potențial de deteriorare a hardware-ului sau de pierdere a datelor dacă nu se respectă instrucțiunile.

**AVERTISMENT: UN AVERTISMENT indică un pericol potenţial de daune materiale, de vătămare corporală sau de deces.**

Dacă aţi achiziţionat un computer Dell seria n, nicio referinţă din prezentul document la sistemele de operare Microsoft Windows nu este aplicabilă.

### **Informaţiile din acest document pot fi modificate fără notificare. © 2010 Dell Inc. Toate drepturile rezervate.**

Este strict interzisă reproducerea sub orice formă a acestui material fără autorizația scrisă a Dell Inc.

Mărcile comerciale utilizate în acest text: Dell™, sigla DELL™ și Latitude™ sunt comerciale ale Dell Inc. Intel®, Core™ și SpeedStep® sunt<br>mărci comerciale sau mărci comerciale sau mărci de Metale înregistrate ale Microsof

Alte mărci comerciale și denumiri comerciale pot fi utilizate în această publicație pentru referire la entităție care au drepturi acuptor și denumirilor sau la produsele<br>acestora. Dell Inc. neagă orice interes de proprieta

Iunie 2010 Rev. A00

### <span id="page-1-0"></span>**Bateria**

**Manual de service pentru Dell Latitude 2120**

AVERTISMENT: **Inainte de a efectua lucrări în interiorul computerului, citiț**i instrucțiunile de siguranț**ă livrate împreună** cu acesta. Pentru<br>informații suplimentare despre cele mai bune practici privind siguranța, consu

### **Demontarea bateriei**

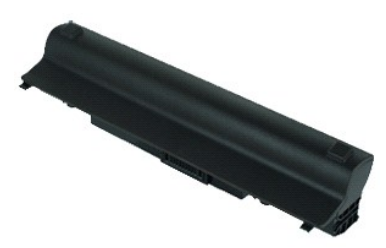

**NOTĂ:** Este posibil să fie necesară instalarea programului Adobe Flash Player de la **Adobe.com** pentru vizualizarea ilustraţiilor de mai jos.

- 1. Urmaţi procedurile din secţiunea <u>Inainte de a efectua lucrări în interiorul computerului</u>. <br>2. Glisaţi dispozitivul de deblocare a bateriei în poziţia deblocat.
- 

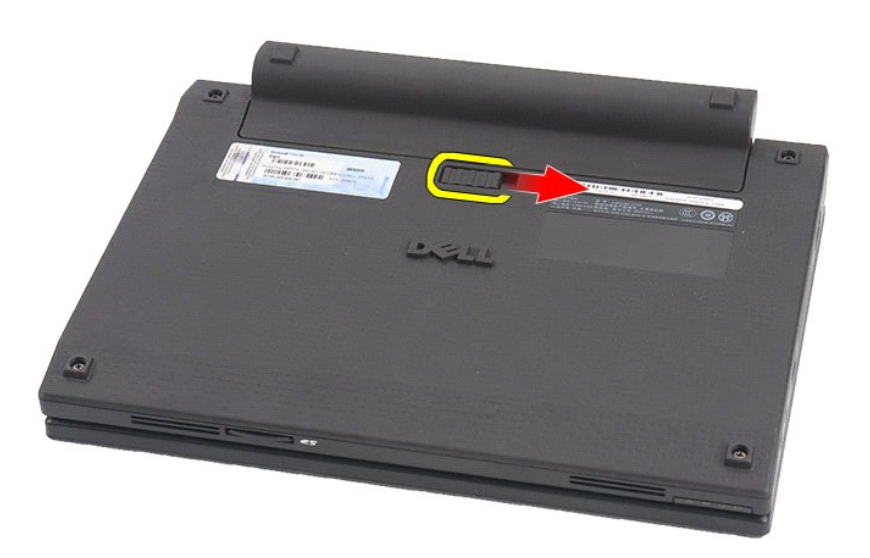

3. Glisaţi şi scoateţi bateria din computer.

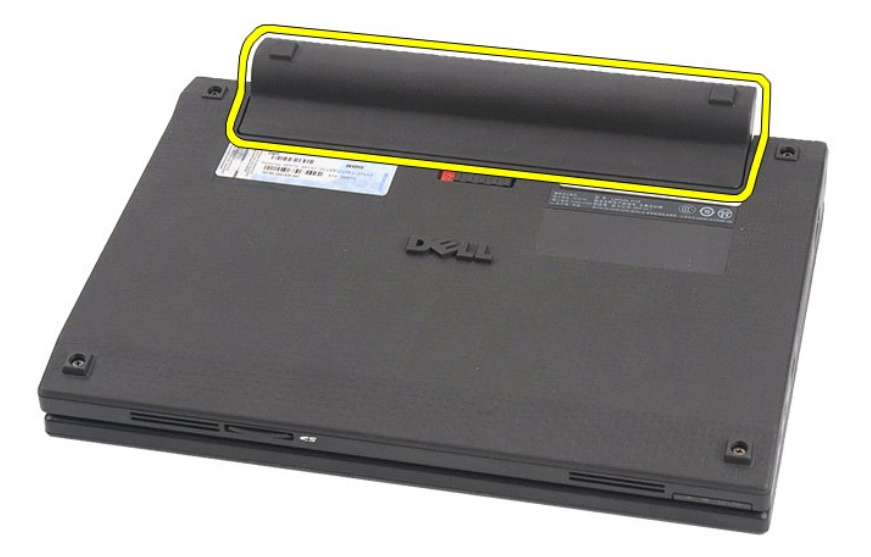

# **Remontarea bateriei**

Pentru a remonta bateria, urmaţi paşii de mai sus în ordine inversă.

### <span id="page-3-0"></span>**Tastatura Manual de service pentru Dell Latitude 2120**

AVERTISMENT: **Inainte de a efectua lucrări în interiorul computerului, citiț**i instrucțiunile de siguranț**ă livrate împreună** cu acesta. Pentru<br>informații suplimentare despre cele mai bune practici privind siguranța, consu

### **Demontarea tastaturii**

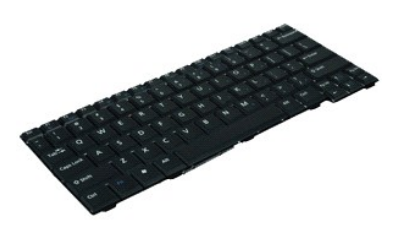

**NOTĂ:** Este posibil să fie necesară instalarea programului Adobe Flash Player de la **Adobe.com** pentru vizualizarea ilustraţiilor de mai jos.

1. Urmaţi procedurile din secţiunea <u>Inainte de a efectua lucrări în interiorul computerului</u>.<br>2. Scoateţi <u>bateria</u>.<br>3. Scoateţi şuruburile care fixează tastatura.

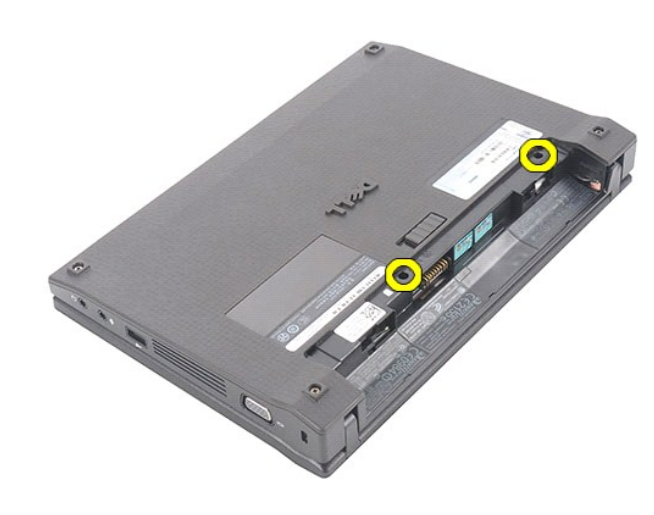

4. Deschideţi afişajul şi împingeţi cu o şurubelniţă cu cap plat prin soclul şurubului de unde aţi scos şurubul tastaturii.

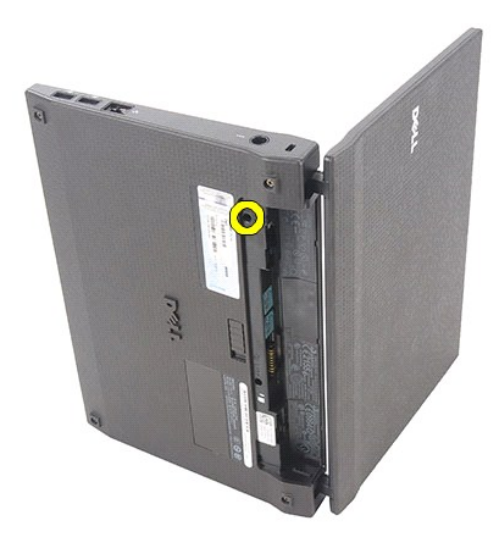

5. Începând din colţul din stânga sus al tastaturii, ridicaţi tastatura şi întoarceţi-o.

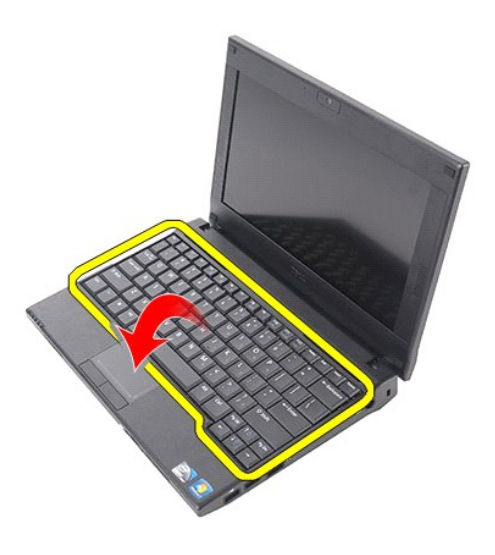

6. Deconectaţi cablul de date al tastaturii şi scoateţi tastatura din computer.

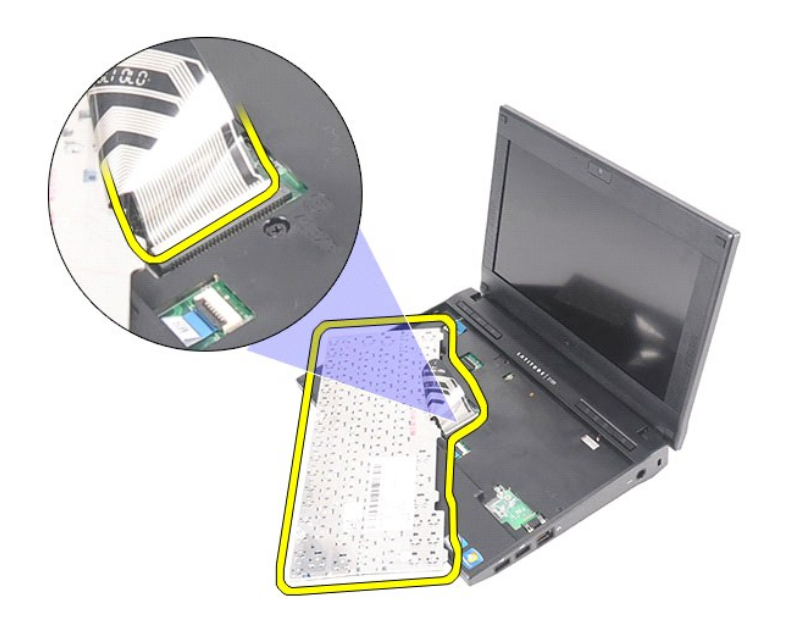

# **Remontarea tastaturii**

Pentru a remonta tastatura, urmaţi paşii de mai sus în ordine inversă.

### <span id="page-6-0"></span>**Panoul de acces**

**Manual de service pentru Dell Latitude 2120**

AVERTISMENT: **Inainte de a efectua lucrări în interiorul computerului, citiț**i instrucțiunile de siguranț**ă livrate împreună** cu acesta. Pentru<br>informații suplimentare despre cele mai bune practici privind siguranța, consu

### **Demontarea panoului de acces**

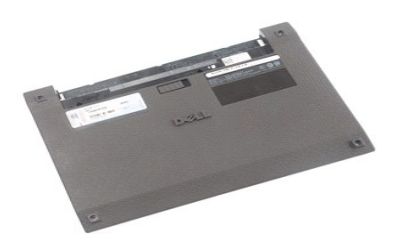

**NOTĂ:** Este posibil să fie necesară instalarea programului Adobe Flash Player de la **Adobe.com** pentru vizualizarea ilustraţiilor de mai jos.

- 1. Urmaţi procedurile din secţiunea <u>Inainte de a efectua lucrări în interiorul computerului</u>.<br>2. Scoateţi <u>bateria</u>.<br>3. Scoateţi <u>tastatura</u>.<br>4. Scoateţi şuruburile panoului de acces de sub tastatur**ă**.
- 
- 

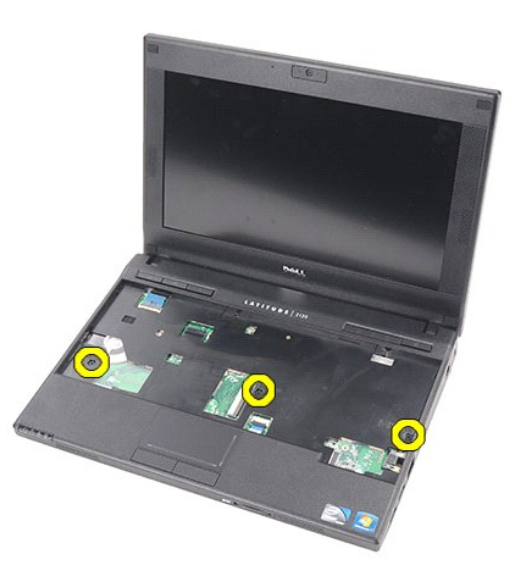

5. Scoateţi şuruburile panoului de acces de pe baza computerului.

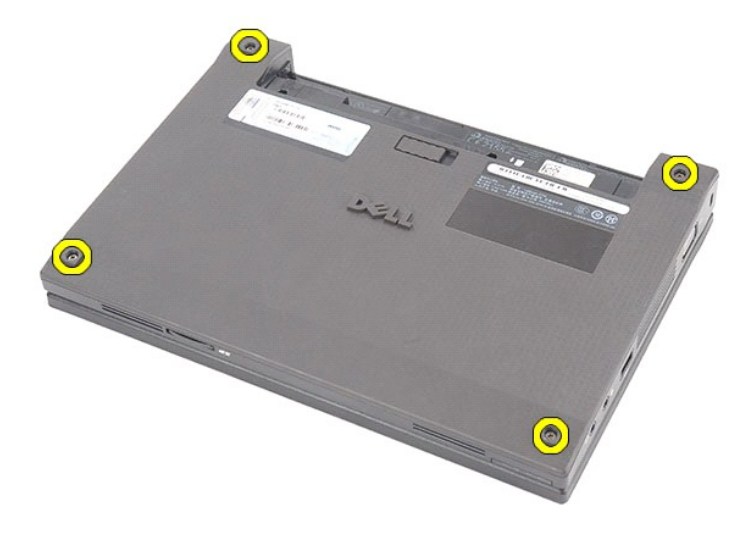

6. Începând de lângă balamale, ridicaţi panoul de acces şi scoateţi-l din computer.

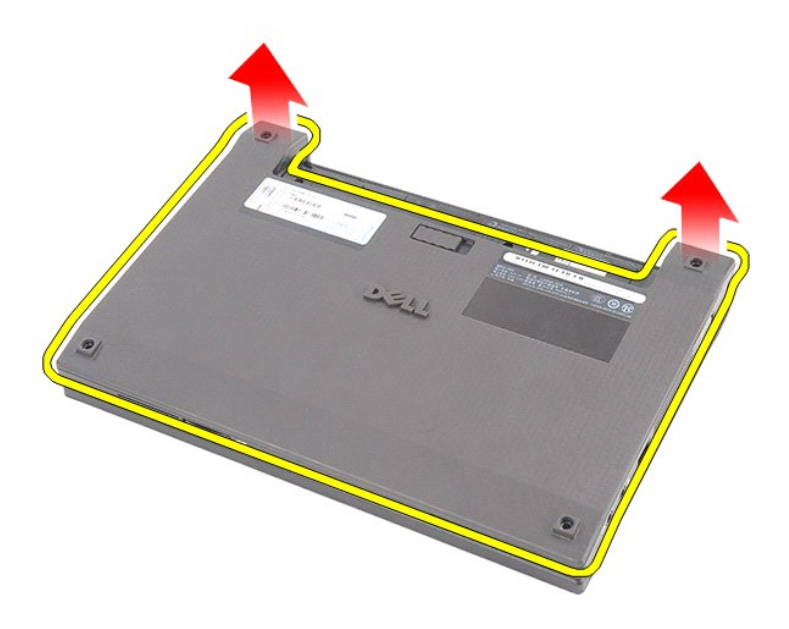

# **Remontarea panoului de acces**

Pentru a remonta panoul de acces, urmați pașii de mai sus în ordine inversă.

### <span id="page-8-0"></span>**Modulele de memorie**

**Manual de service pentru Dell Latitude 2120**

AVERTISMENT: **Inainte de a efectua lucrări în interiorul computerului, citiț**i instrucțiunile de siguranț**ă livrate împreună** cu acesta. Pentru<br>informații suplimentare despre cele mai bune practici privind siguranța, consu

### **Scoaterea modulelor de memorie**

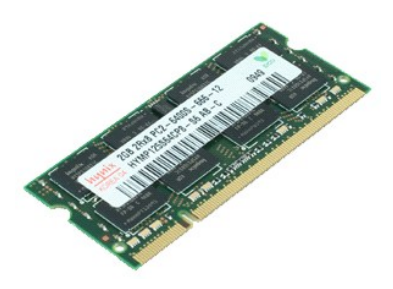

**NOTĂ:** Este posibil să fie necesară instalarea programului Adobe Flash Player de la **Adobe.com** pentru vizualizarea ilustraţiilor de mai jos.

- 1. Urmaţi procedurile din secţiunea <u>Inainte de a efectua lucrări în interiorul computerului</u>.<br>2. Scoateţi <u>bateria</u>.<br>3. Scoateţi <u>tastatura</u>.<br>4. Demontaţi <u>panoul de acces</u>.<br>5. Degajaţi modulul de memorie din clemele de f
- 
- 
- 

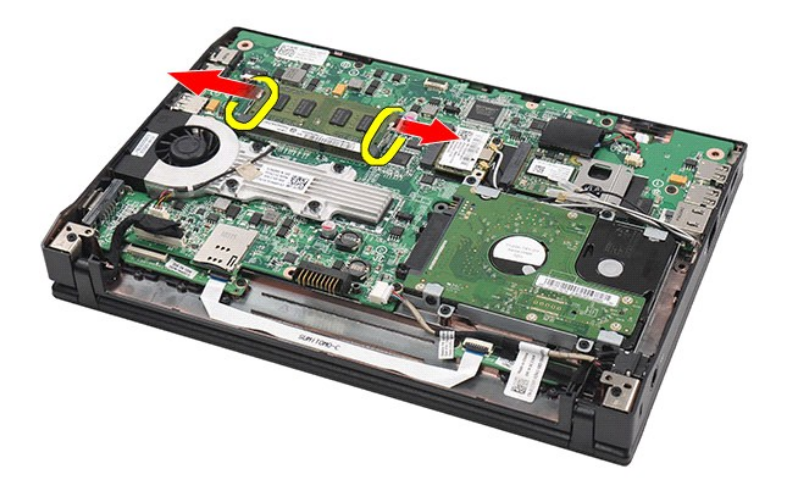

6. Scoateţi modulul de memorie din computer.

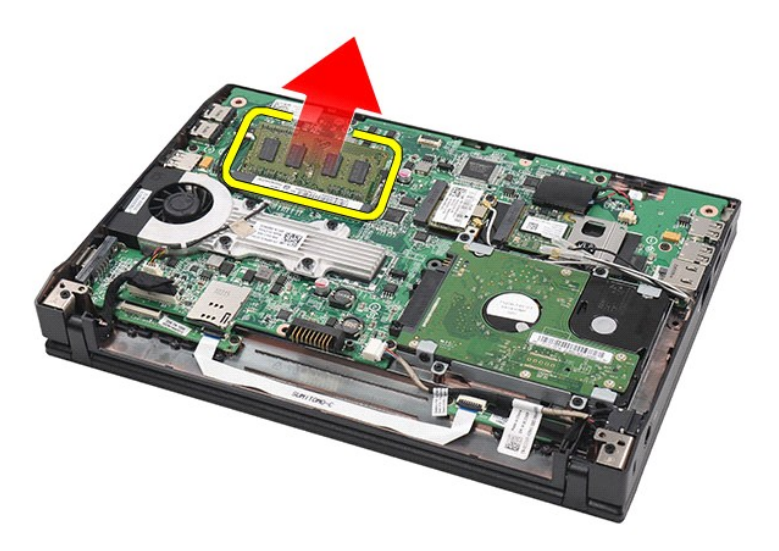

# **Remontarea modulelor de memorie**

Pentru a remonta modulele de memorie, introduceţi-le înclinate în sloturile de memorie, apoi apăsaţi-le pentru a se fixa în poziţie.

### <span id="page-10-0"></span>**Bateria rotundă**

**Manual de service pentru Dell Latitude 2120**

AVERTISMENT: **Inainte de a efectua lucrări în interiorul computerului, citiț**i instrucțiunile de siguranț**ă livrate împreună** cu acesta. Pentru<br>informații suplimentare despre cele mai bune practici privind siguranța, consu

### **Scoaterea bateriei rotunde**

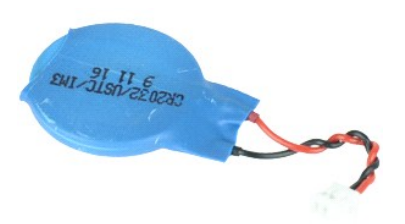

**NOTĂ:** Este posibil să fie necesară instalarea programului Adobe Flash Player de la **Adobe.com** pentru vizualizarea ilustraţiilor de mai jos.

1. Urmați procedurile din secțiunea <u>[Înainte de a efectua lucrări în interiorul computerului](file:///C:/data/systems/Lat2120/ro/sm/work.htm#before)</u>.<br>2. Scoateți <u>tastatura</u>.<br>3. Scoateți <u>tastatura</u>.

- 2. Scoateţi <u>bateria</u>.<br>3. Scoateţi <u>tastatura</u>.
- 
- 4. Demontați <u>panoul de acces</u>.<br>5. Deconectați cablul bateriei rotunde de la placa de baz**ă**.

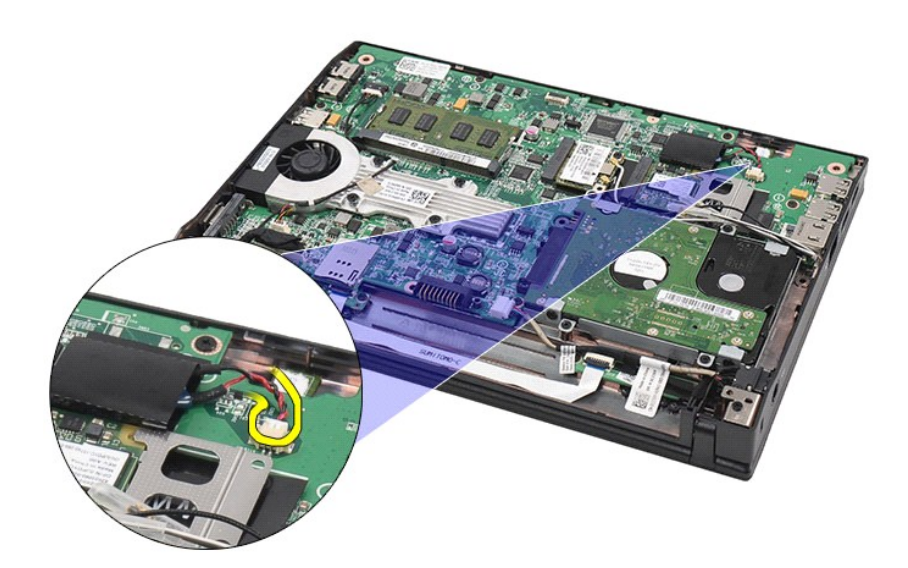

6. Scoateţi bateria rotundă.

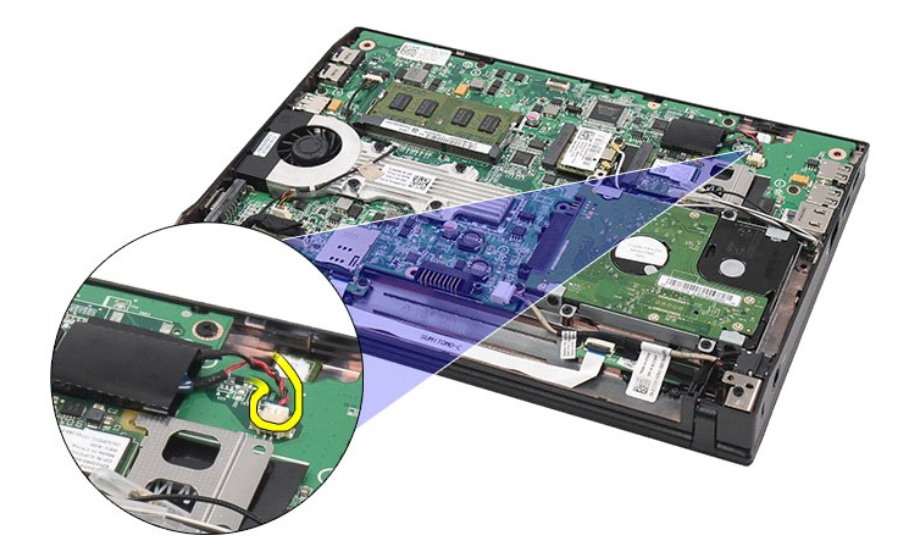

# **Remontarea bateriei rotunde**

Pentru a remonta bateria rotundă, urmaţi paşii de mai sus în ordine inversă.

### <span id="page-12-0"></span>**Placa WLAN**

**Manual de service pentru Dell Latitude 2120**

AVERTISMENT: **Inainte de a efectua lucrări în interiorul computerului, citiț**i instrucțiunile de siguranț**ă livrate împreună** cu acesta. Pentru<br>informații suplimentare despre cele mai bune practici privind siguranța, consu

### **Demontarea plăcii WLAN**

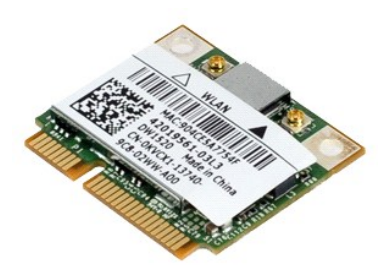

**NOTĂ:** Este posibil să fie necesară instalarea programului Adobe Flash Player de la **Adobe.com** pentru vizualizarea ilustraţiilor de mai jos.

- 1. Urmați procedurile din secțiunea <u>Inainte de a efectua lucrări în interiorul computerului</u>.<br>2. Scoateți <u>[bateria.](file:///C:/data/systems/Lat2120/ro/sm/01_Battery.htm)</u><br>3. Scoateți <u>iastatura</u>.<br>4. Demontați cablurile acces.<br>5. Deconectați cablurile pentru antena WLAN de la
- 
- 
- 

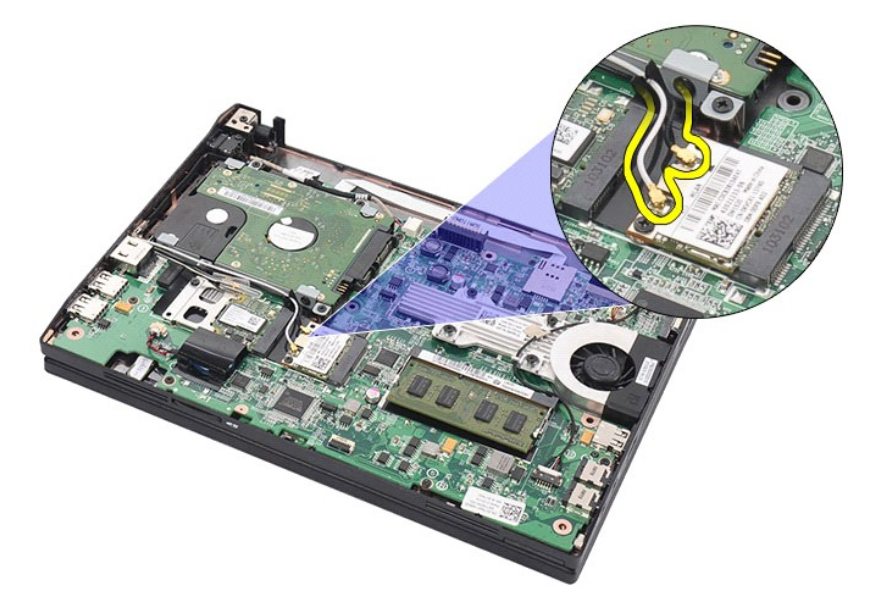

6. Scoateţi şurubul care fixează placa WLAN pe placa de bază.

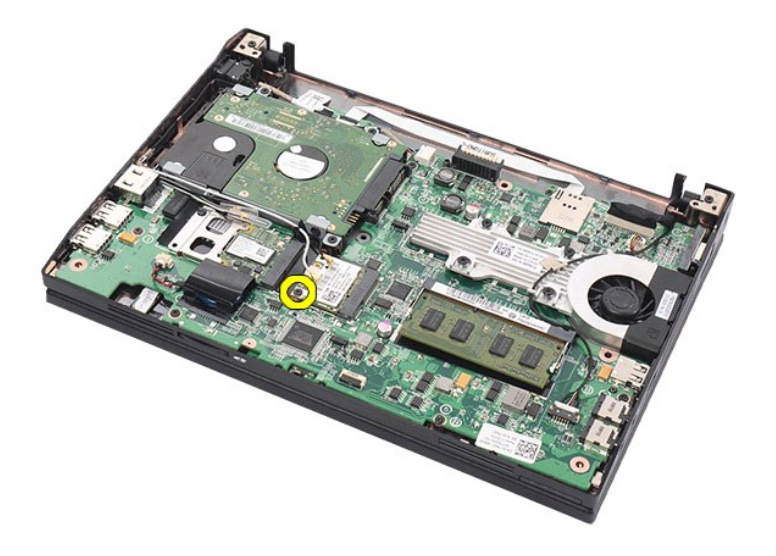

7. Scoateţi placa WLAN din computer.

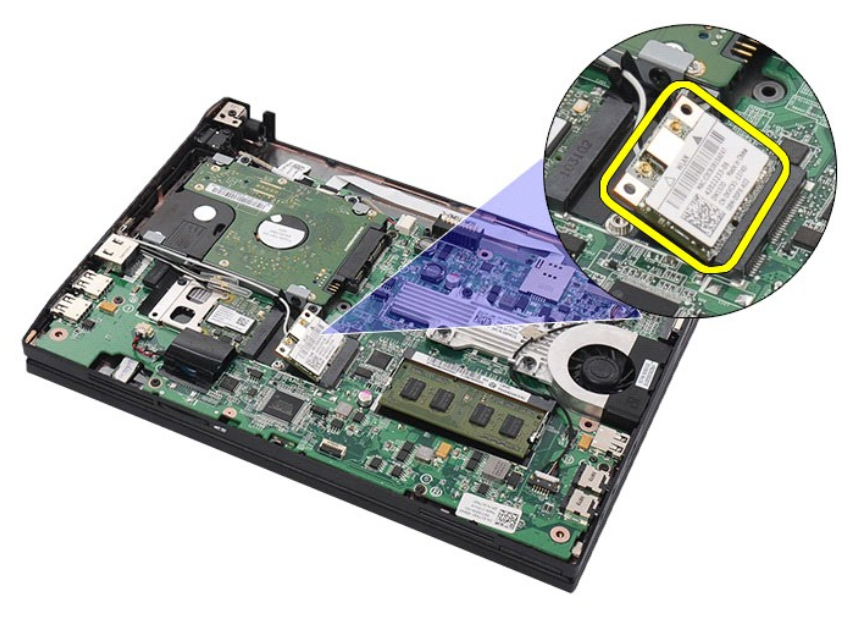

# **Remontarea plăcii WLAN**

Pentru a remonta placa WLAN, urmaţi paşii de mai sus în ordine inversă.

### <span id="page-14-0"></span>**Placa WWAN**

**Manual de service pentru Dell Latitude 2120**

AVERTISMENT: **Inainte de a efectua lucrări în interiorul computerului, citiț**i instrucțiunile de siguranț**ă livrate împreună** cu acesta. Pentru<br>informații suplimentare despre cele mai bune practici privind siguranța, consu

### **Demontarea plăcii WWAN**

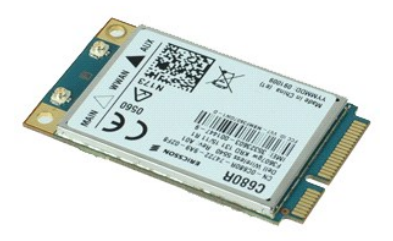

**NOTĂ:** Este posibil să fie necesară instalarea programului Adobe Flash Player de la **Adobe.com** pentru vizualizarea ilustraţiilor de mai jos.

1. Urmați procedurile din secțiunea <u>Inainte de a efectua lucrări în interiorul computerului</u>.<br>2. Scoateți <u>bateria</u>.<br>3. Scoateți <u>iastatura</u>.<br>4. Demontați <u>panoul de acces</u>.<br>5. Deconectați cablurile pentru antena WWAN de

- 
- 

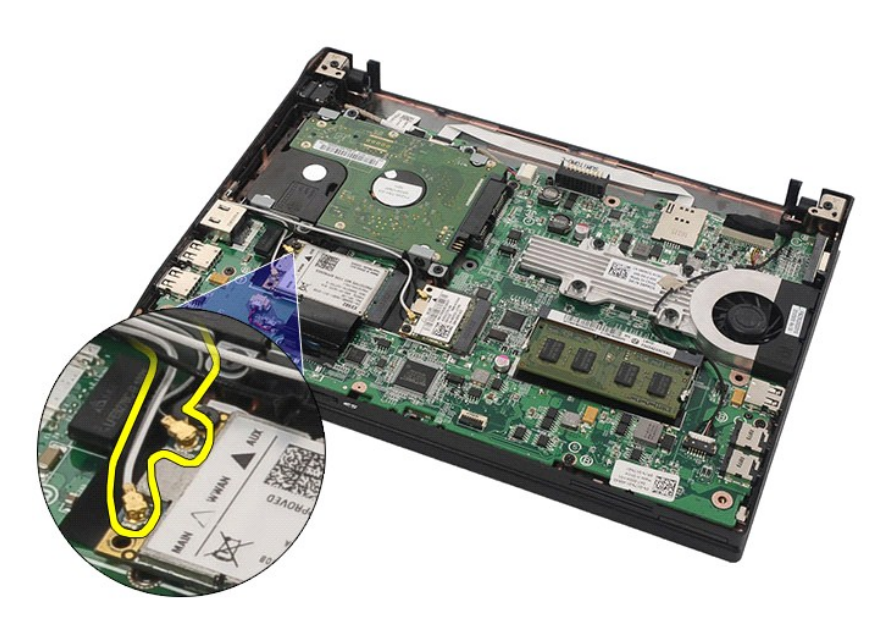

6. Scoateţi şurubul care fixează placa WWAN pe placa de bază.

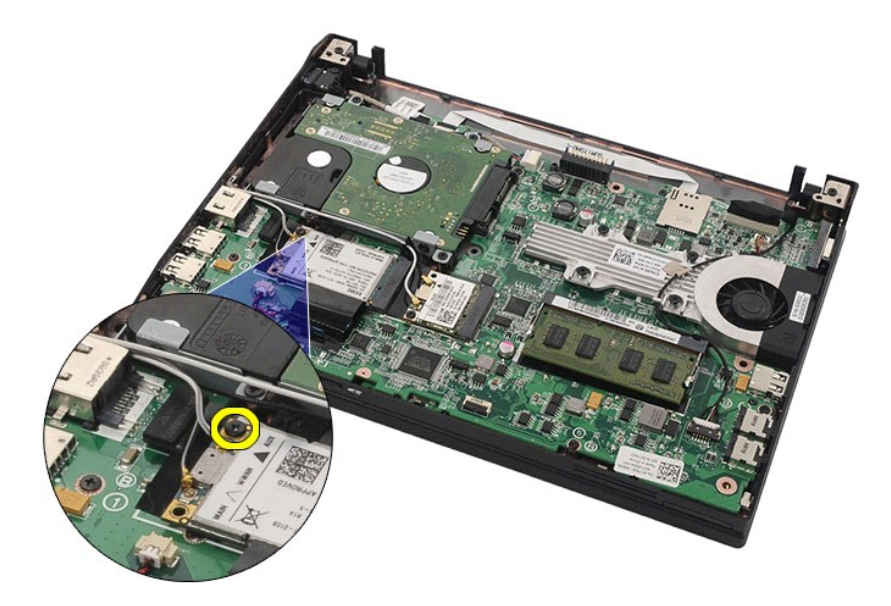

7. Scoateţi placa WWAN din computer.

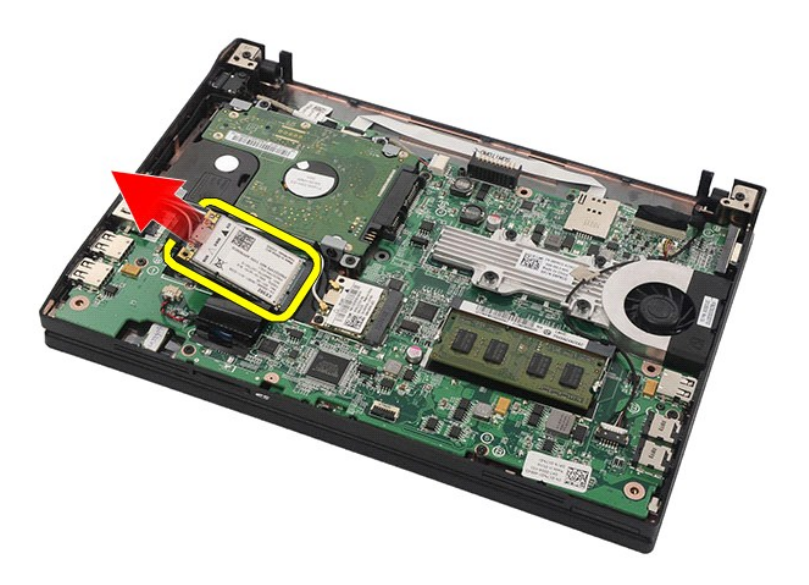

# **Remontarea plăcii WWAN**

Pentru a remonta placa WWAN, urmaţi paşii de mai sus în ordine inversă.

# <span id="page-16-0"></span>**Hard diskul/suporturile pentru hard disk**

**Manual de service pentru Dell Latitude 2120**

AVERTISMENT: **Inainte de a efectua lucrări în interiorul computerului, citiț**i instrucțiunile de siguranț**ă livrate împreună** cu acesta. Pentru<br>informații suplimentare despre cele mai bune practici privind siguranța, consu

### **Scoaterea hard diskului/a suporturilor pentru hard disk**

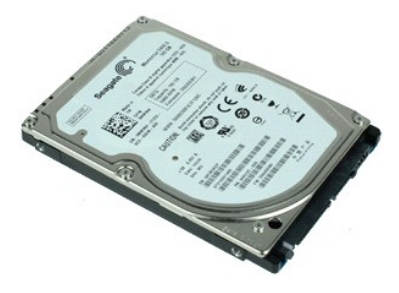

**NOTĂ:** Este posibil să fie necesară instalarea programului Adobe Flash Player de la **Adobe.com** pentru vizualizarea ilustraţiilor de mai jos.

- 1. Urmați procedurile din secțiunea <u>Inainte de a efectua lucrări în interiorul computerului</u>.<br>2. Scoateți <u>[bateria.](file:///C:/data/systems/Lat2120/ro/sm/01_Battery.htm)</u><br>4. Demontați <u>panoul de acces</u>.<br>4. Demontați <u>panoul de acces</u>.<br>5. Scoateți șuruburile care fixează hard
- 
- 
- 

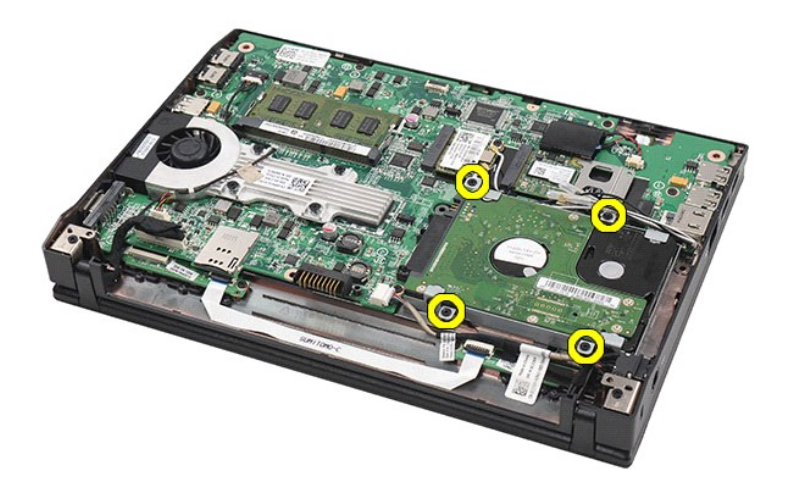

6. Glisaţi hard diskul spre partea laterală a computerului pentru a decupla hard diskul de la placa de bază.

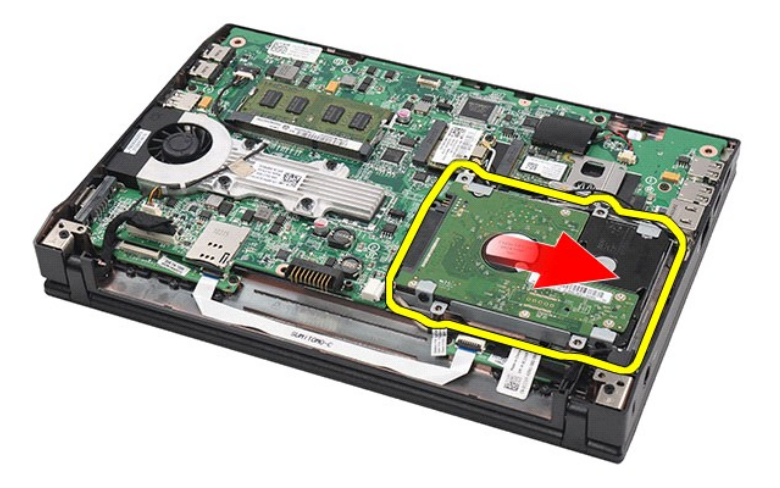

7. Ridicaţi hard diskul pentru a-l scoate din computer.

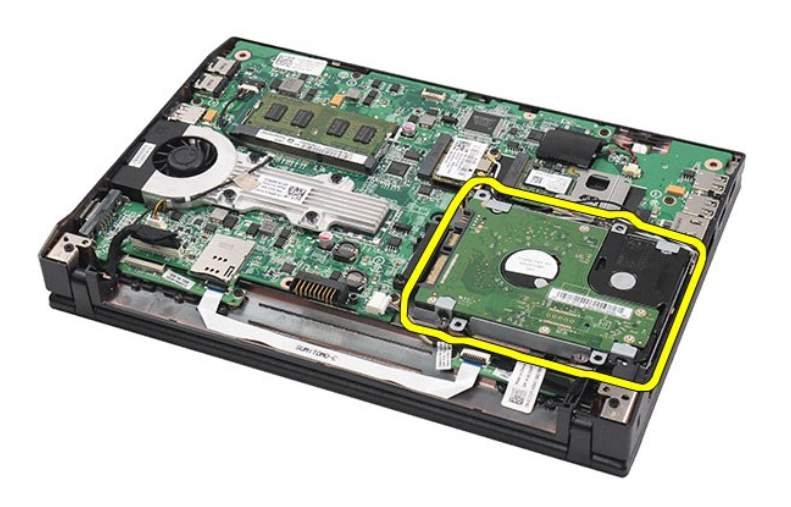

8. Scoateți șuruburile pentru suportul hard diskului de pe ambele părți ale hard diskului.

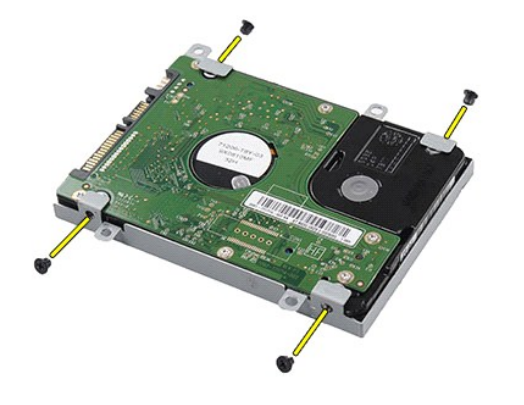

9. Scoateţi suportul pentru hard disk din hard disk.

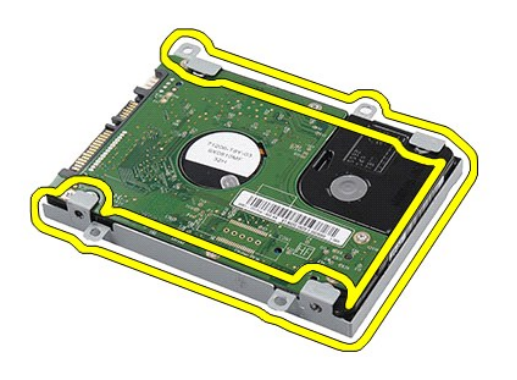

# **Remontarea hard diskului/a suporturilor pentru hard disk**

Pentru a remonta hard diskul/suporturile pentru hard disk, urmați pașii de mai sus în ordine inversă.

### <span id="page-19-0"></span>**Radiatorul**

**Manual de service pentru Dell Latitude 2120**

AVERTISMENT: **Inainte de a efectua lucrări în interiorul computerului, citiț**i instrucțiunile de siguranț**ă livrate împreună** cu acesta. Pentru<br>informații suplimentare despre cele mai bune practici privind siguranța, consu

### **Demontarea radiatorului**

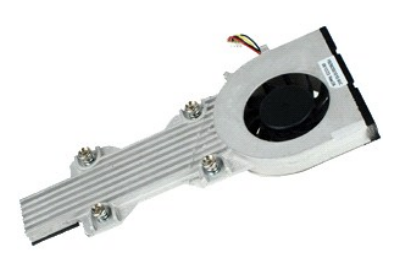

**NOTĂ:** Este posibil să fie necesară instalarea programului Adobe Flash Player de pe **Adobe.com** pentru a vizualiza ilustraţiile de mai jos.

- 
- 
- 
- 1. Urmați procedurile din secțiunea <u>Inainte de a efectua lucrări în interiorul computerului</u>.<br>2. Scoateți <u>bateria</u>.<br>4. Scoateți <u>iastatura</u>.<br>4. Demontați cablul boxelor de la placa de baz**ă ș**i scoateți-l de pe traseul d

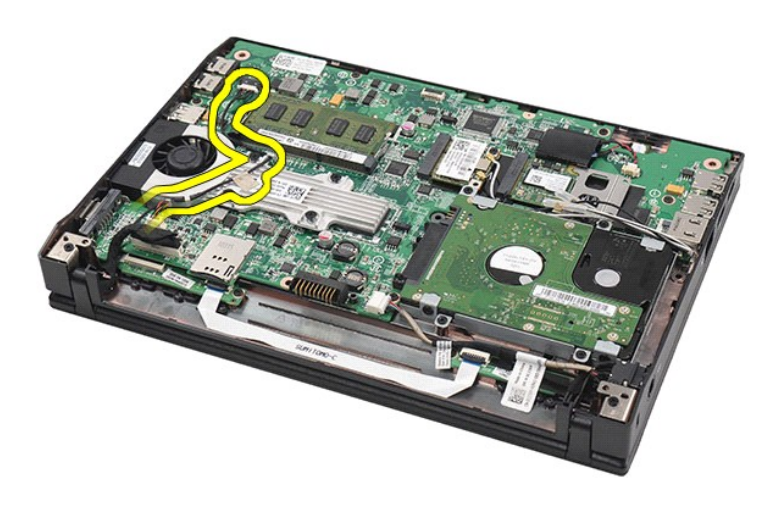

6. Deconectaţi cablul de alimentare a ventilatorului de la placa de bază.

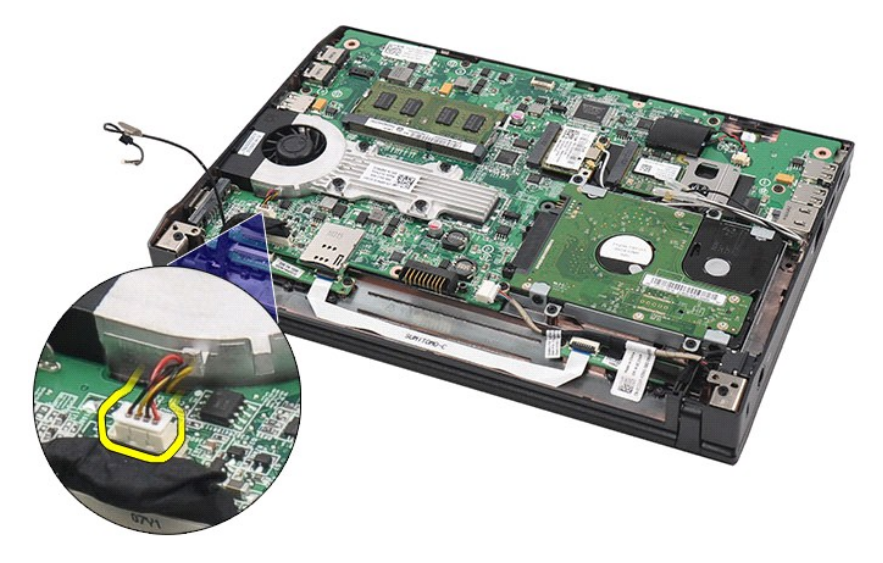

7. Slăbiţi şuruburile captive de pe radiator.

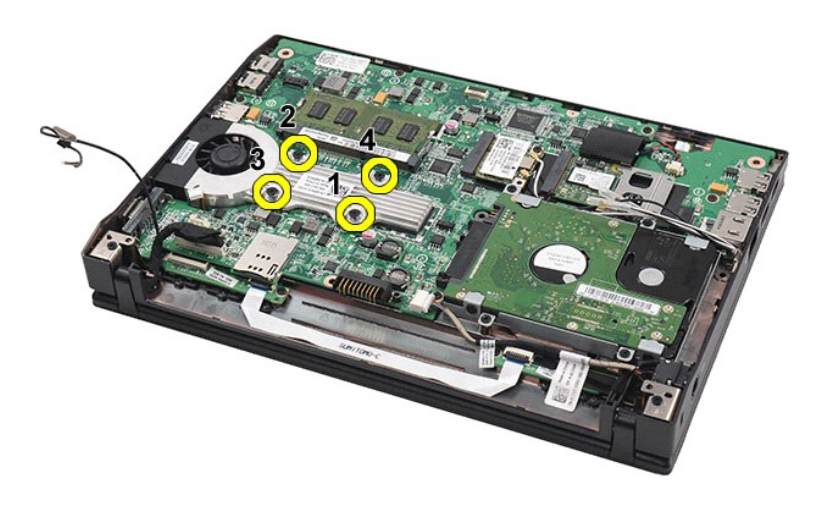

8. Ridicaţi radiatorul pentru a-l scoate din computer.

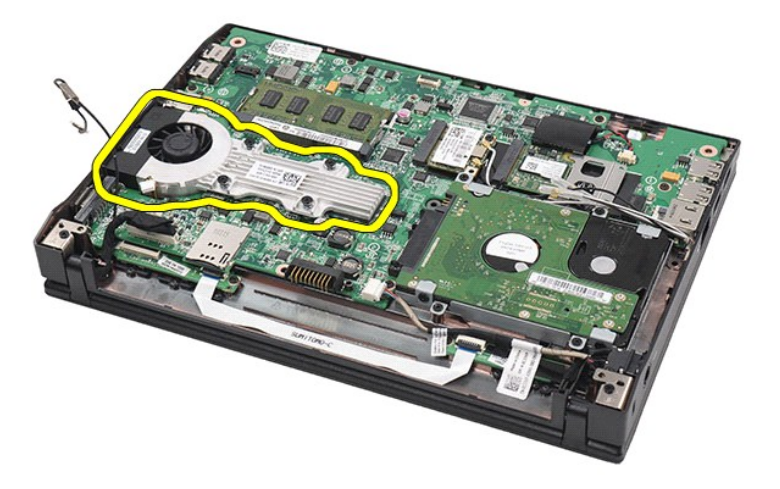

# **Remontarea radiatorului**

Pentru a remonta radiatorul, urmaţi paşii de mai sus în ordine inversă.

## <span id="page-22-0"></span>**Cablul de alimentare de c.c.**

**Manual de service pentru Dell Latitude 2120**

AVERTISMENT: **Inainte de a efectua lucrări în interiorul computerului, citiț**i instrucțiunile de siguranț**ă livrate împreună** cu acesta. Pentru<br>informații suplimentare despre cele mai bune practici privind siguranța, consu

### **Deconectarea cablului de alimentare de c.c.**

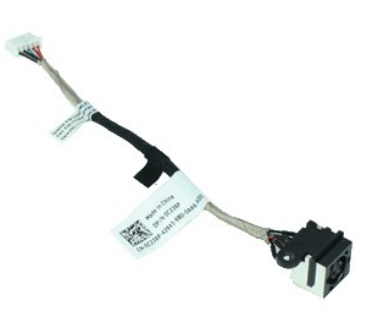

**NOTĂ:** Este posibil să fie necesară instalarea programului Adobe Flash Player de la **Adobe.com** pentru vizualizarea ilustraţiilor de mai jos.

- 1. Urmați procedurile din secțiunea <u>[Înainte de a efectua lucrări în interiorul computerului](file:///C:/data/systems/Lat2120/ro/sm/work.htm#before)</u>.<br>2. Scoateți <u>bateria</u>.<br>3. Scoateți <u>tastatura</u>.
- 
- 2. Scoate**ţ**i <u>bateria</u>.<br>3. Scoateţi <u>tastatura</u>.
- 4. Demontați <u>panoul de acces</u>.<br>5. Deconectați cablul de alimentare de c.c. de la placa de baz**ă**.
- 

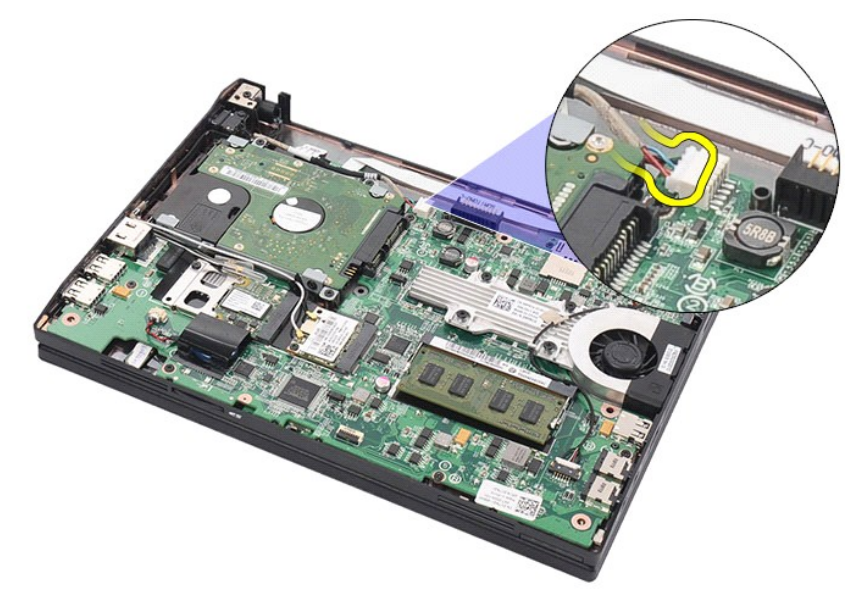

6. Scoateţi şurubul care fixează conectorul cablului de alimentare de c.c. pe placa de bază.

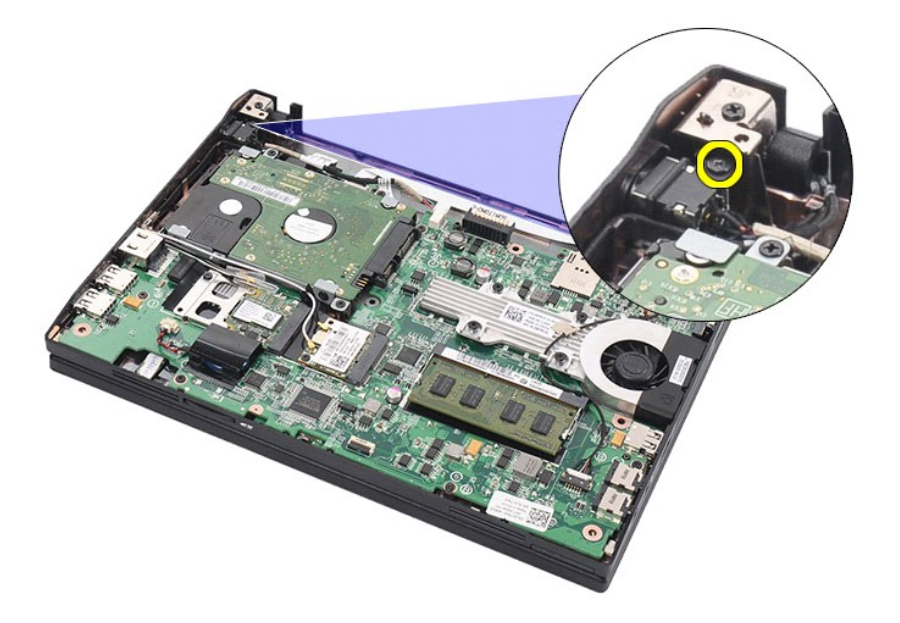

7. Ridicaţi şi scoateţi cablul de alimentare de c.c. din computer.

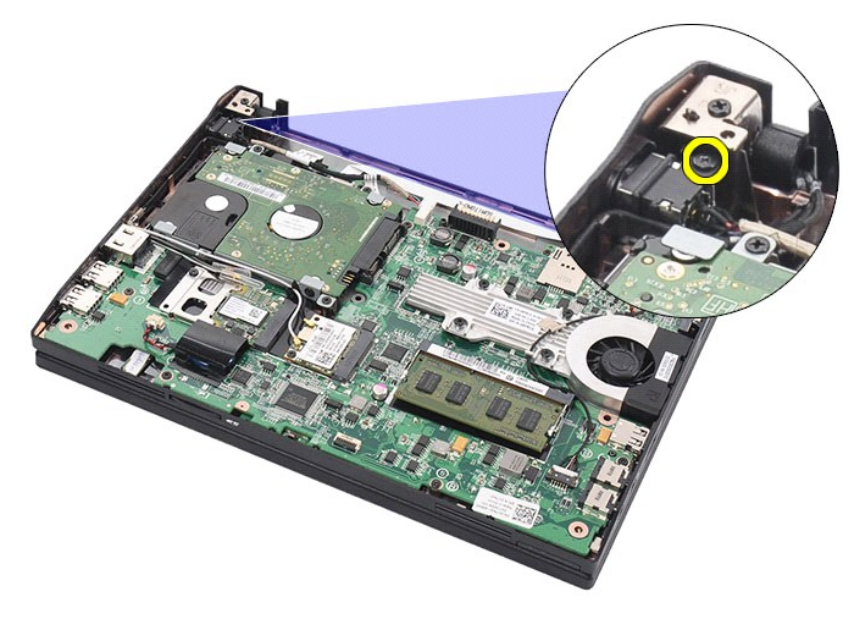

# **Remontarea cablului de alimentare**

Pentru a remonta cablul de alimentare de c.c., urmaţi paşii de mai sus în ordine inversă.

### <span id="page-24-0"></span>**Ansamblul afişajului**

**Manual de service pentru Dell Latitude 2120**

AVERTISMENT: **Inainte de a efectua lucrări în interiorul computerului, citiț**i instrucțiunile de siguranț**ă livrate împreună** cu acesta. Pentru<br>informații suplimentare despre cele mai bune practici privind siguranța, consu

### **Demontarea ansamblului afişajului**

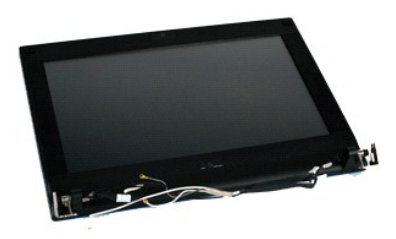

**NOTĂ:** Este posibil să fie necesară instalarea programului Adobe Flash Player de la **Adobe.com** pentru vizualizarea ilustraţiilor de mai jos.

1. Urmaţi procedurile din secţiunea <u>Inainte de a efectua lucrări în interiorul computerului</u>.<br>2. Scoateţi <u>bateria</u>.

3. Scoateţi <u>tastatura</u>.<br>4. Demontaţi <u>panoul de acces</u>.<br>5. Deconectaţi cablul boxelor de la placa de baz**ă ș**i scoateţi-l de pe traseul de dirijare.

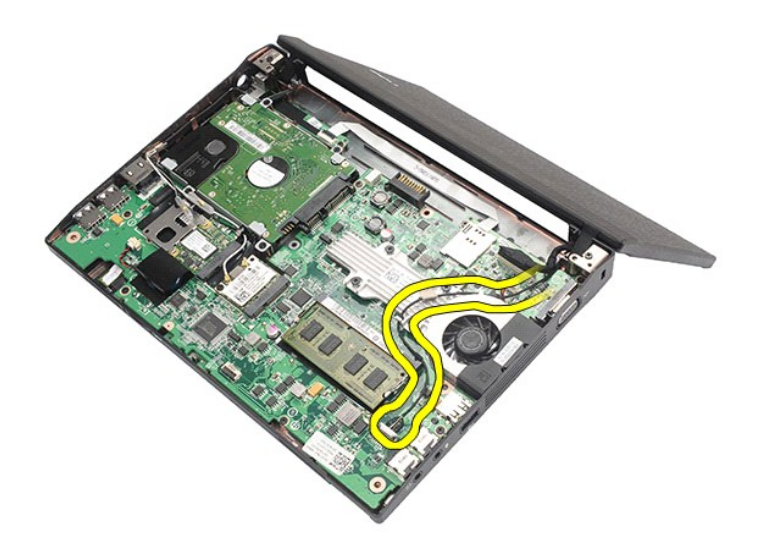

6. Deconectaţi cablurile antenei de la placa WLAN şi scoateţi cablurile de pe traseul de dirijare.

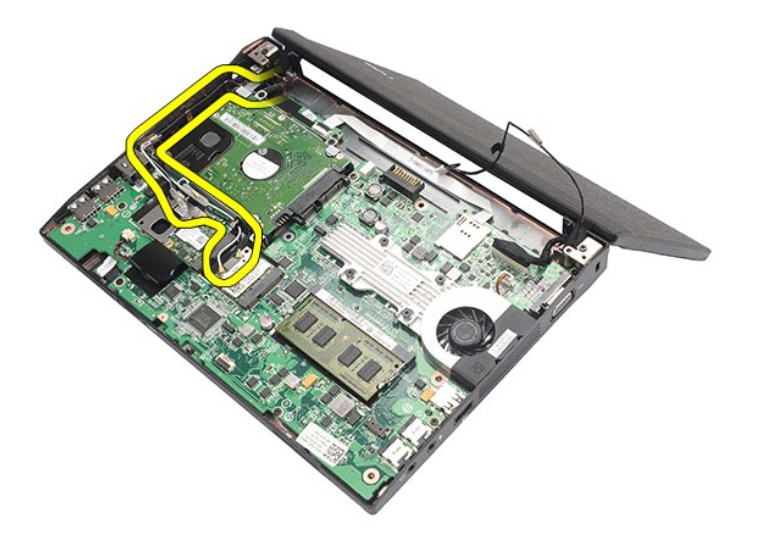

7. Deconectaţi cablul de date al afişajului de la placa de bază.

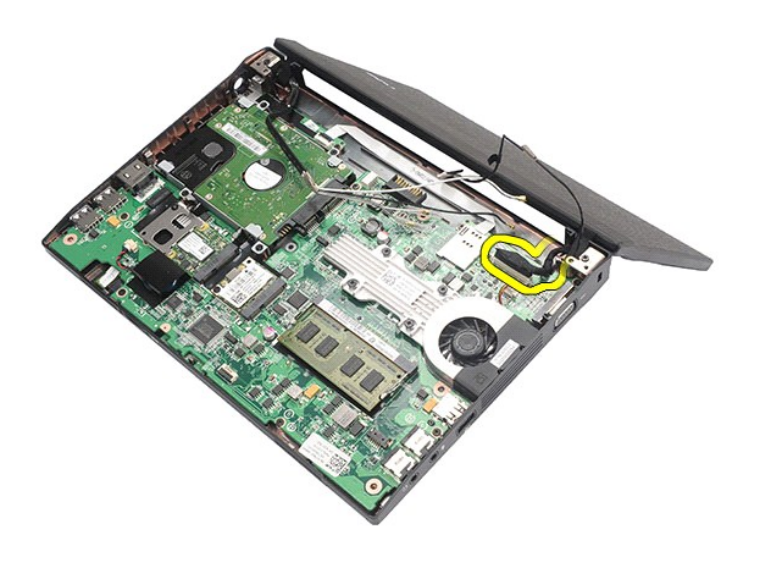

8. Scoateţi şuruburile care fixează ansamblul afişajului.

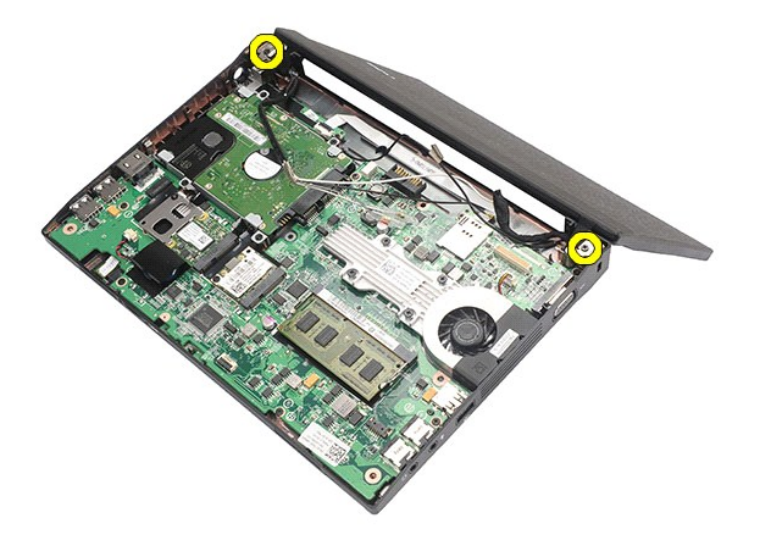

9. Scoateţi ansamblul afişajului glisându-l către baza computerului.

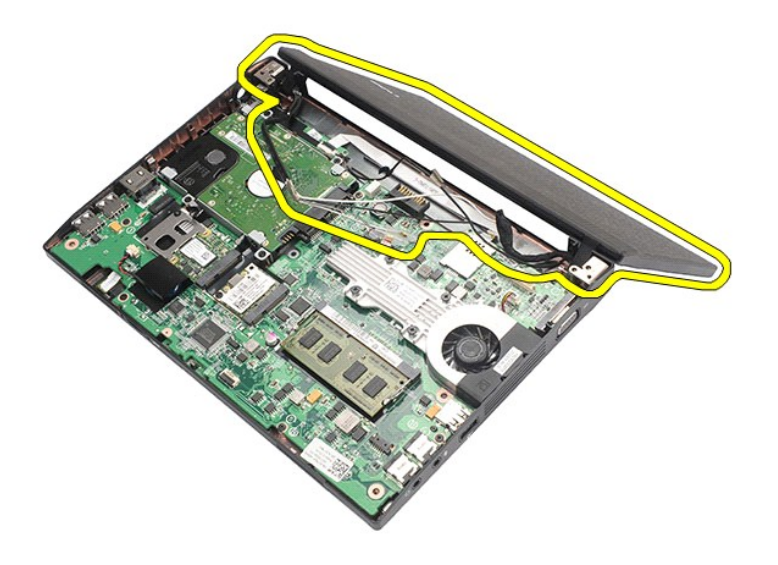

# **Remontarea ansamblului afişajului**

Pentru a remonta ansamblul afişajului, urmați paşii de mai sus în ordine inversă.

# <span id="page-27-0"></span>**Cadrul afişajului**

**Manual de service pentru Dell Latitude 2120**

AVERTISMENT: **Inainte de a efectua lucrări în interiorul computerului, citiț**i instrucțiunile de siguranț**ă livrate împreună** cu acesta. Pentru<br>informații suplimentare despre cele mai bune practici privind siguranța, consu

### **Demontarea cadrului afişajului**

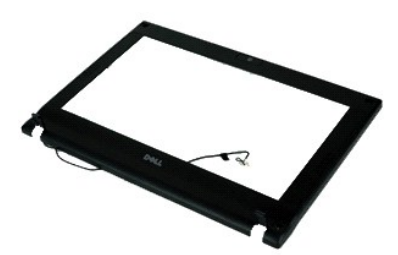

**NOTĂ:** Este posibil să fie necesară instalarea programului Adobe Flash Player de la **Adobe.com** pentru vizualizarea ilustraţiilor de mai jos.

- 1. Urmaţi procedurile din secţiunea <u>Inainte de a efectua lucrări în interiorul computerului</u>.<br>2. Scoateţi <u>bateria</u>.<br>3. Scoateţi <u>tastatura</u>.<br>4. Demontaţi <u>panoul de acces</u>.
- 
- 
- 
- 5. Scoateţi <u>[ansamblul afi](file:///C:/data/systems/Lat2120/ro/sm/11_DsplAssy.htm)şajului</u>.<br>6. **Utilizând un ş**tift din plastic, degajaţi şi scoateţi capacele de cauciuc ale şuruburilor din cadrul afişajului.

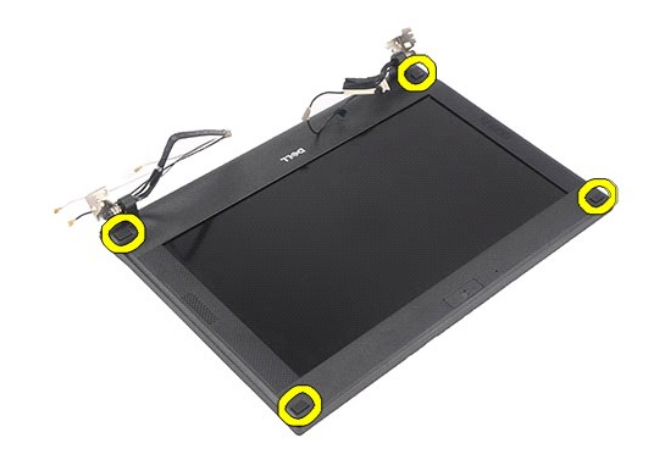

7. Scoateţi şuruburile care fixează cadrul afişajului pe afişaj.

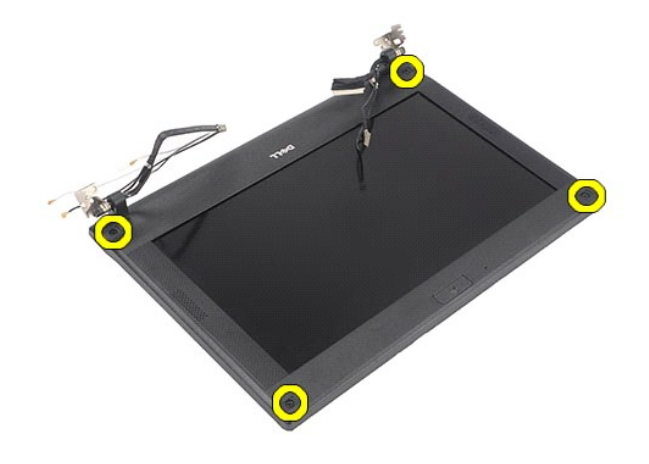

8. Separați cadrul afișajului de afișaj, începând cu partea de jos a acestuia, apoi scoateți cadrul afișajului.

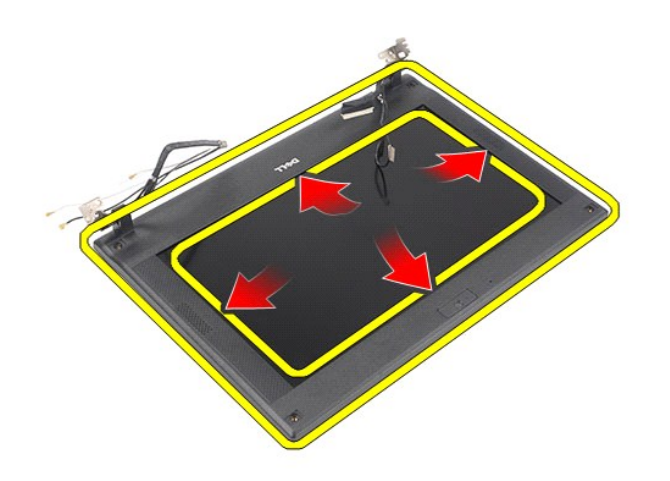

# **Remontarea cadrului afişajului**

Pentru a remonta cadrul afişajului, urmați pașii de mai sus în ordine inversă.

# <span id="page-29-0"></span>**Capacele balamalelor pentru afişaj**

**Manual de service pentru Dell Latitude 2120**

AVERTISMENT: **Inainte de a efectua lucrări în interiorul computerului, citiț**i instrucțiunile de siguranț**ă livrate împreună** cu acesta. Pentru<br>informații suplimentare despre cele mai bune practici privind siguranța, consu

### **Demontarea capacelor balamalelor pentru afişaj**

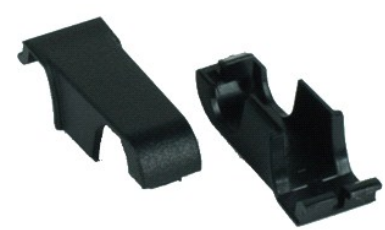

**NOTĂ:** Este posibil să fie necesară instalarea programului Adobe Flash Player de la **Adobe.com** pentru vizualizarea ilustraţiilor de mai jos.

1. Urmați procedurile din secțiunea <u>[Înainte de a efectua lucrări în interiorul computerului](file:///C:/data/systems/Lat2120/ro/sm/work.htm#before)</u>.<br>2. Scoateți <u>bateria</u>.<br>3. Scoateți <u>tastatura</u>.

- 2. Scoate**ţ**i <u>bateria</u>.<br>3. Scoateţi <u>tastatura</u>.
- 
- 
- 
- 4. Demontaţi <u>panoul de acces</u>.<br>5. Scoateţi <u>afiîs[ajul.](file:///C:/data/systems/Lat2120/ro/sm/11_DsplAssy.htm)</u><br>6. Demontaţi <u>cadrul afisajului</u>.<br>7. În**depă**rtaţi capacul balamalei de balama prin pivotare şi scoateţi capacul balamalei.

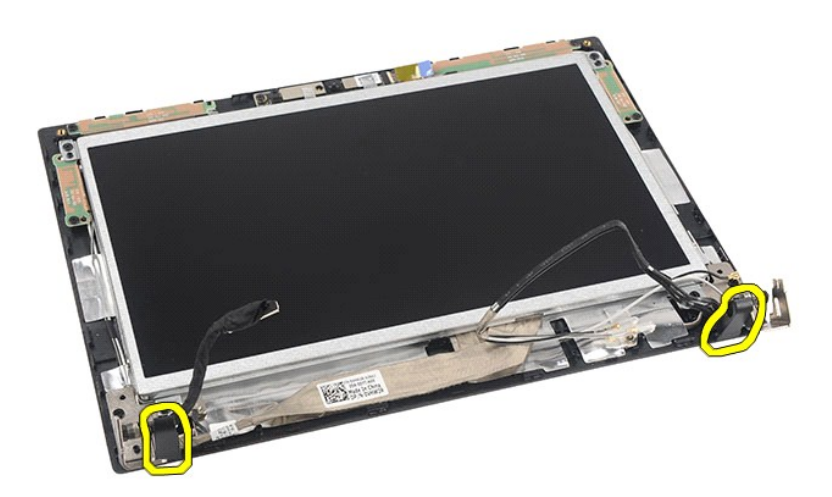

### **Remontarea capacelor balamalelor pentru afişaj**

Pentru a remonta capacele balamalelor, urmați pașii de mai sus în ordine inversă.

### <span id="page-30-0"></span>**Camera**

**Manual de service pentru Dell Latitude 2120**

AVERTISMENT: **Inainte de a efectua lucrări în interiorul computerului, citiț**i instrucțiunile de siguranț**ă livrate împreună** cu acesta. Pentru<br>informații suplimentare despre cele mai bune practici privind siguranța, consu

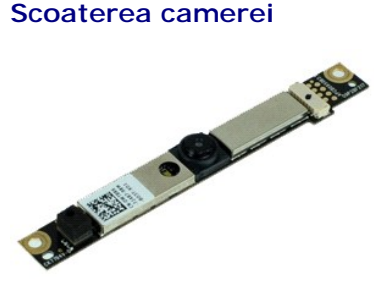

**A** NOT**Ă**: Este posibil să fie necesară instalarea programului Adobe Flash Player de la Adobe.com pentru vizualizarea ilustraţiilor de mai jos.

1. Urmați procedurile din secțiunea [Înainte de a efectua lucrări în interiorul computerului](file:///C:/data/systems/Lat2120/ro/sm/work.htm#before).

- 
- 
- 
- 
- 2. Scoateţi <u>bateria,</u><br>3. Scoateţi <u>tastatura</u>.<br>4. Demontaţi <u>panoul de acces</u>.<br>5. Scoateţi <u>afis[ajul.](file:///C:/data/systems/Lat2120/ro/sm/11_DsplAssy.htm)</u><br>6. Demontaţi cablul de la modulul camerei.<br>7. Deconectaţi cablul de la modulul camerei.

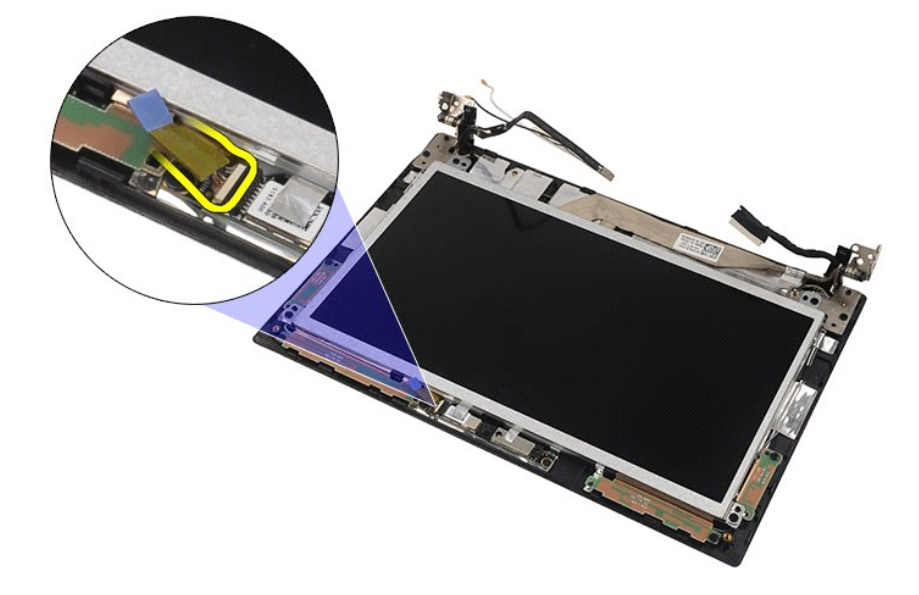

8. Îndepărtaţi benzile care fixează camera pe afişaj.

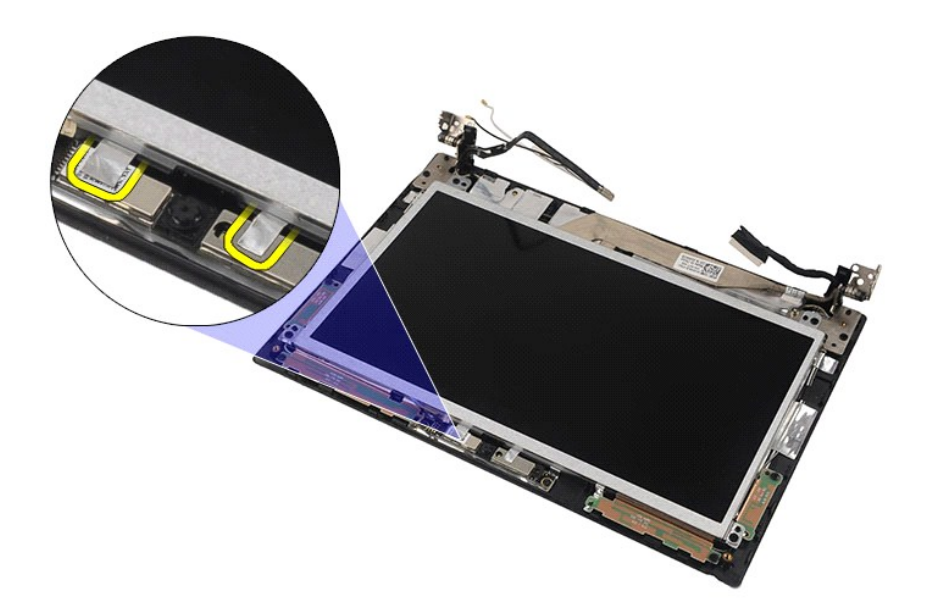

9. Scoateţi şuruburile care fixează camera pe afişaj.

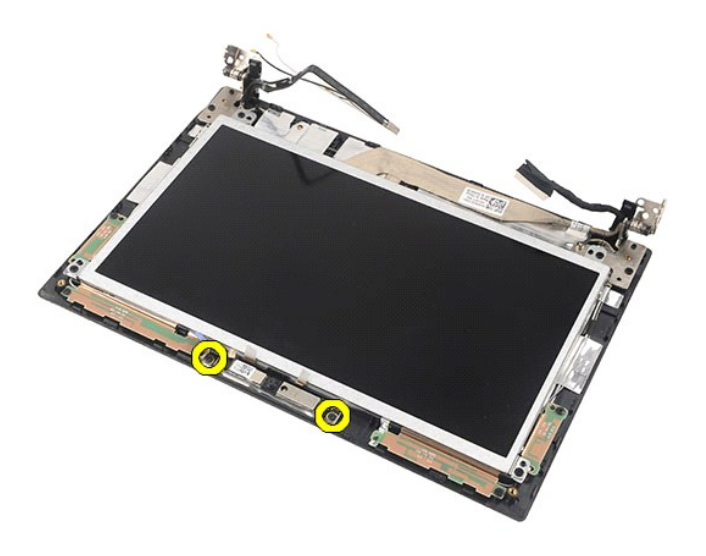

10. Ridicaţi modulul camerei şi scoateţi-l din ansamblul afişajului.

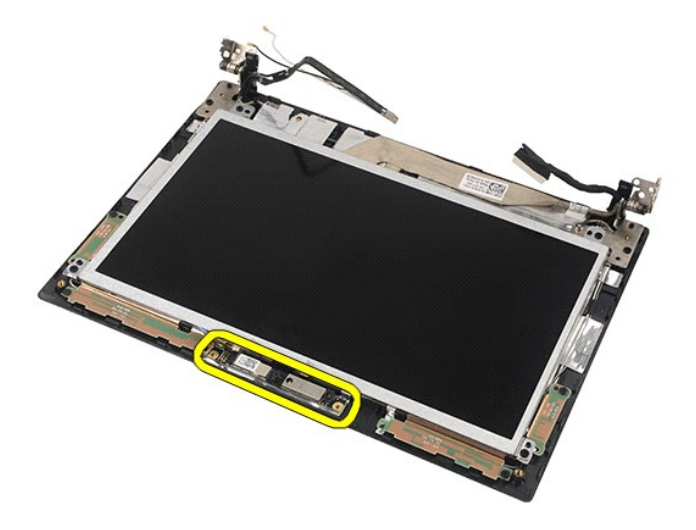

### **Remontarea camerei**

Pentru a remonta camera, urmaţi paşii de mai sus în ordine inversă.

# <span id="page-33-0"></span>**Afişajul/suportul afişajului**

**Manual de service pentru Dell Latitude 2120**

AVERTISMENT: **Inainte de a efectua lucrări în interiorul computerului, citiț**i instrucțiunile de siguranț**ă livrate împreună** cu acesta. Pentru<br>informații suplimentare despre cele mai bune practici privind siguranța, consu

### **Demontarea afişajului/suportului afişajului**

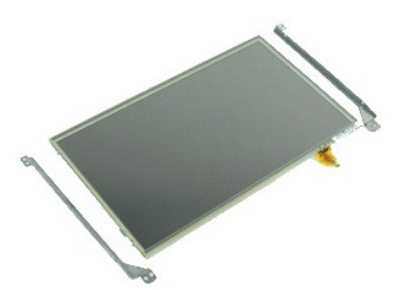

**NOTĂ:** Este posibil să fie necesară instalarea programului Adobe Flash Player de la **Adobe.com** pentru vizualizarea ilustraţiilor de mai jos.

- 1. Urmați procedurile din secțiunea <u>Inainte de a efectua lucrări în interiorul computerului</u>.<br>2. Scoateț<u>i hateria.</u><br>3. Scoateț<u>i hateria.</u><br>4. Demontați <u>panoul de acces</u>.<br>5. Scoateți <u>afisaiul.</u><br>6. Demontați <u>cablul ecra</u>
- 
- 
- 
- 

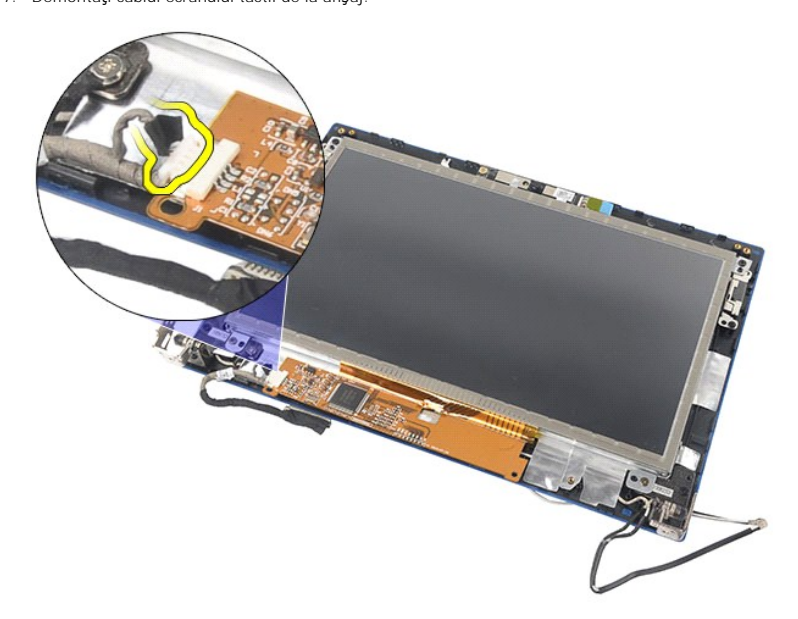

8. Scoateți şuruburile care fixează afișajul pe ansamblul afișajului și întoarceți panoul afișajului.

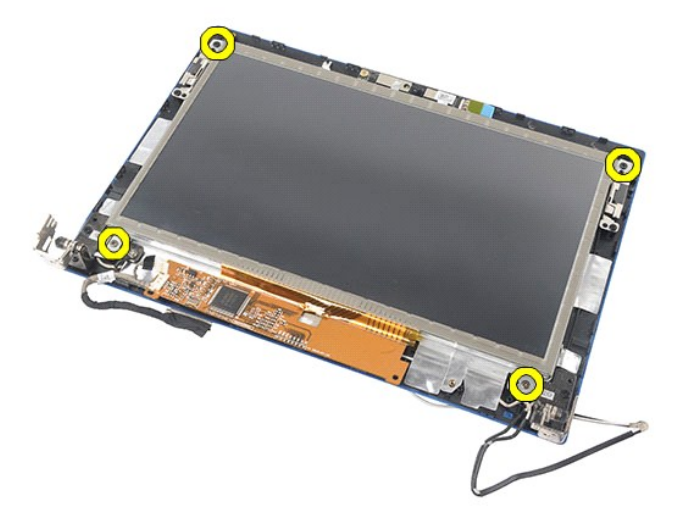

9. Deconectaţi cablul de date al afişajului de la afişaj.

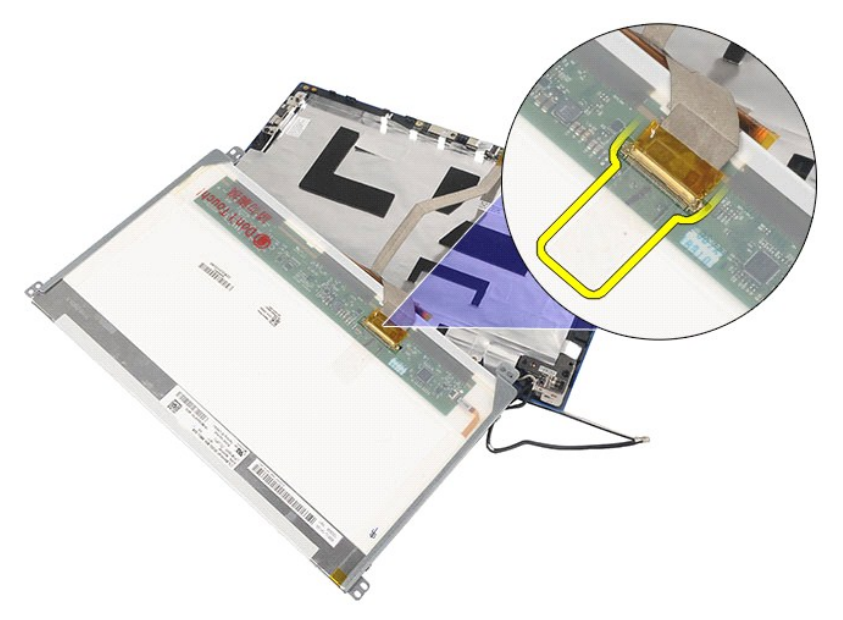

10. Scoateţi afişajul din ansamblul afişajului.

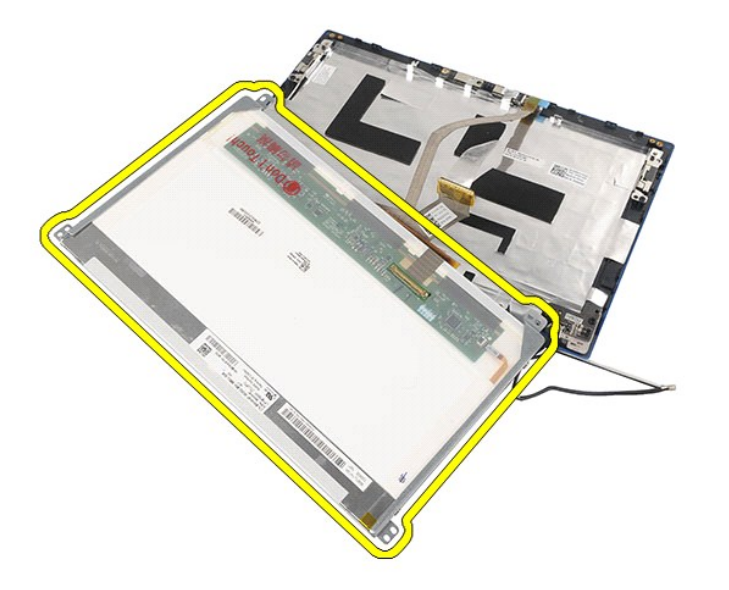

11. Scoateţi şuruburile care fixează suportul afişajului şi demontaţi suportul afişajului de pe ansamblul afişajului.

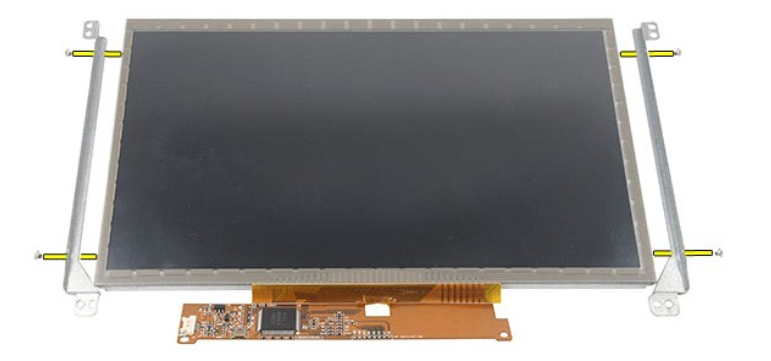

# **Remontarea afişajului/suportului afişajului**

Pentru a remonta afişajul/suportul afişajului, urmaţi paşii de mai sus în ordine inversă.

# <span id="page-36-0"></span>**Cablul afişajului**

**Manual de service pentru Dell Latitude 2120**

AVERTISMENT: **Inainte de a efectua lucrări în interiorul computerului, citiț**i instrucțiunile de siguranț**ă livrate împreună** cu acesta. Pentru<br>informații suplimentare despre cele mai bune practici privind siguranța, consu

### **Demontarea cablului afişajului**

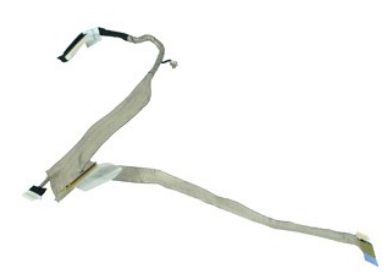

**NOTĂ:** Este posibil să fie necesară instalarea programului Adobe Flash Player de la **Adobe.com** pentru vizualizarea ilustraţiilor de mai jos.

- 1. Urmați procedurile din secțiunea <u>Inainte de a efectua lucrări în interiorul computerului</u>.<br>2. Scoateți <u>hateria.</u><br>3. Scoateți <u>hatelura</u>.<br>4. Demontați <u>panoul de acces</u>.<br>5. Scoateți <u>afisaiul.</u><br>5. Scoateți <u>afisaiul.</u><br>
- 
- 
- 
- 
- 

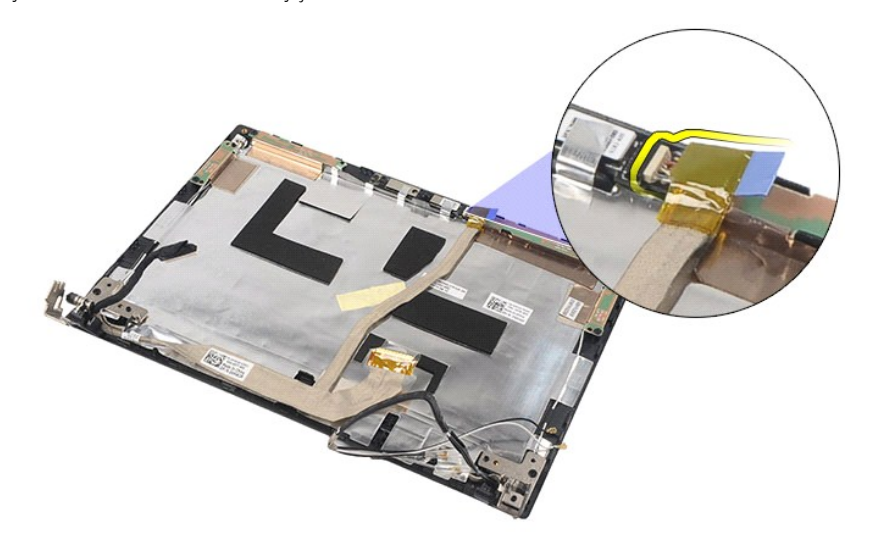

9. Scoateţi şurubul captiv de împământare de pe balamaua afişajului.

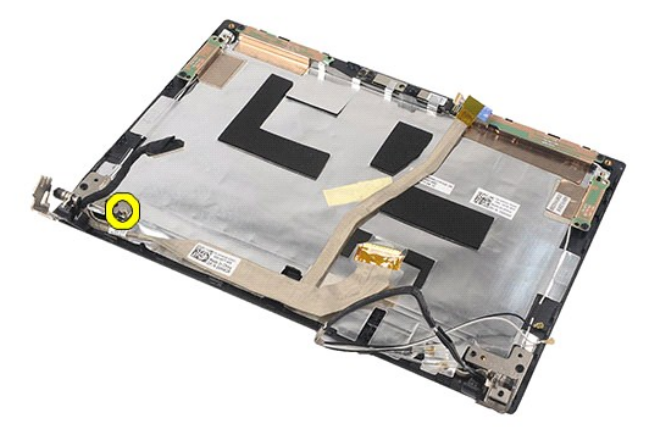

10. Deconectaţi cablul afişajului de la ansamblul afişajului.

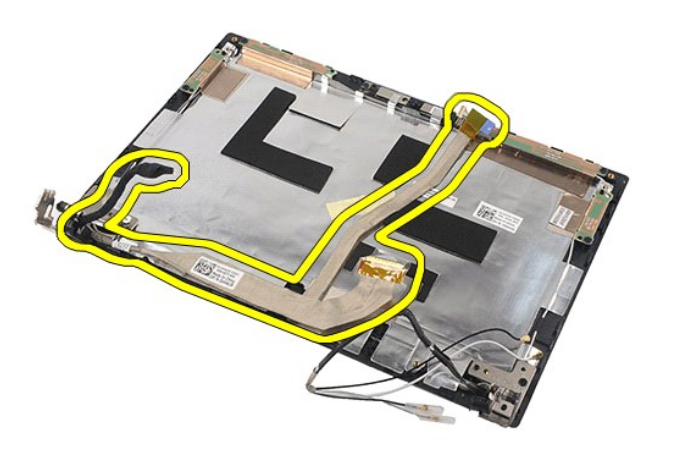

# **Remontarea cablului afişajului**

Pentru a remonta cablul afişajului, urmaţi paşii de mai sus în ordine inversă.

### <span id="page-38-0"></span>**Balamalele afişajului**

**Manual de service pentru Dell Latitude 2120**

AVERTISMENT: **Inainte de a efectua lucrări în interiorul computerului, citiț**i instrucțiunile de siguranț**ă livrate împreună** cu acesta. Pentru<br>informații suplimentare despre cele mai bune practici privind siguranța, consu

### **Demontarea balamalelor afişajului**

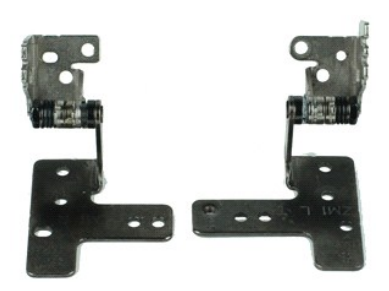

**NOTĂ:** Este posibil să fie necesară instalarea programului Adobe Flash Player de la **Adobe.com** pentru vizualizarea ilustraţiilor de mai jos.

- 1. Urmați procedurile din secțiunea <u>Inainte de a efectua lucrări în interiorul computerului</u>.<br>2. Scoateți <u>[bateria.](file:///C:/data/systems/Lat2120/ro/sm/01_Battery.htm)</u><br>3. Scoateți <u>hateria.</u><br>4. Demontați <u>panoul de acces</u>.<br>5. Scoateț<u>i afisaiului.</u><br>6. Demontați <u>cadrul af</u>
- 
- 
- 
- 
- 7. Scoateţi <u>afişajul</u>.<br>8. Sl**ă**biţi şurubul captiv al cablului afişajului şi scoateţi şuruburile care fixeaz**ă** balamaua afişajului pe ansamblul afişajului.

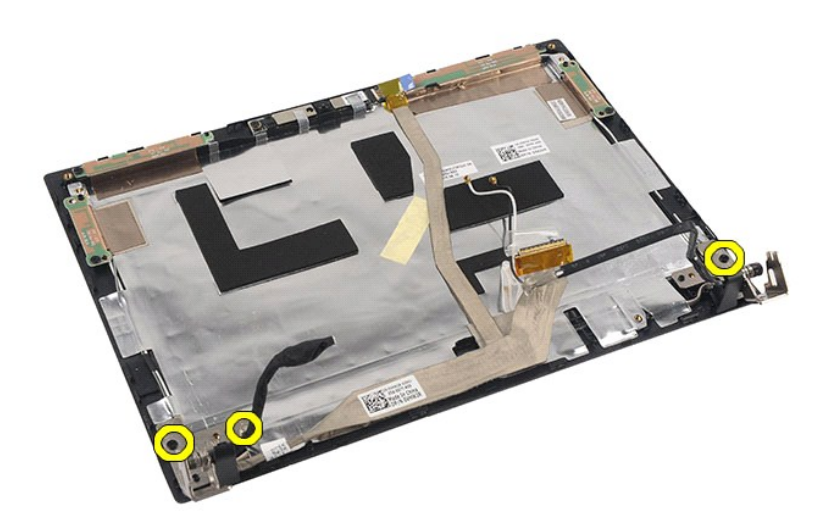

9. Ridicați balamalele afișajului și îndepărtați-le de pe ansamblul afișajului.

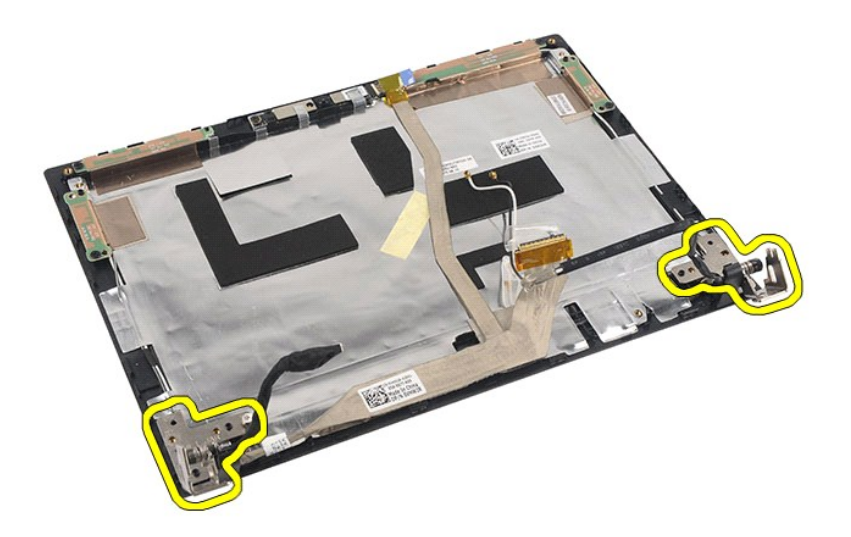

# **Remontarea balamalelor afişajului**

Pentru a remonta balamalele afişajului, urmaţi paşii de mai sus în ordine inversă.

### <span id="page-40-0"></span>**Placa de bază/modulul Bluetooth**

**Manual de service pentru Dell Latitude 2120**

AVERTISMENT: **Inainte de a efectua lucrări în interiorul computerului, citiț**i instrucțiunile de siguranț**ă livrate împreună** cu acesta. Pentru<br>informații suplimentare despre cele mai bune practici privind siguranța, consu

### **Demontarea plăcii de bază/a modulului Bluetooth**

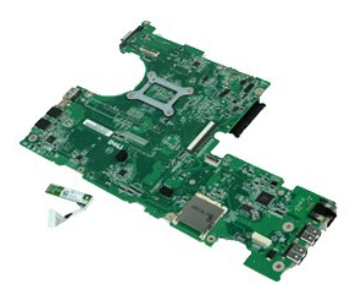

**NOTĂ:** Este posibil să fie necesară instalarea programului Adobe Flash Player de la **Adobe.com** pentru vizualizarea ilustraţiilor de mai jos.

- 1. Urmaţi procedurile din secţiunea <u>Inainte de a efectua lucrări în interiorul computerului</u>.<br>2. Scoateţi <u>bateria</u>.<br>3. Scoateţi <u>tastatura</u>.<br>4. Demontaţi <u>panoul de acces</u>.
- 
- 
- 5. Scoateţi <u>hard diskul,</u><br>6. Scoateţi <u>placa WWAN</u>.<br>7. Scoateţi <u>afiş[ajul.](file:///C:/data/systems/Lat2120/ro/sm/11_DsplAssy.htm)</u><br>8. Scoateţi <u>afişajul.</u><br>9. Demontaţi <u>radiatorul</u>.
- 
- 
- 
- 10. Deschideţi clemele de prindere a cablului pentru touchpad şi deconectaţi touchpadul de la placa de bază. Deschideţi clemele de prindere a cablului pentru placa butonului şi deconectaţi cablul de la placa de bază.

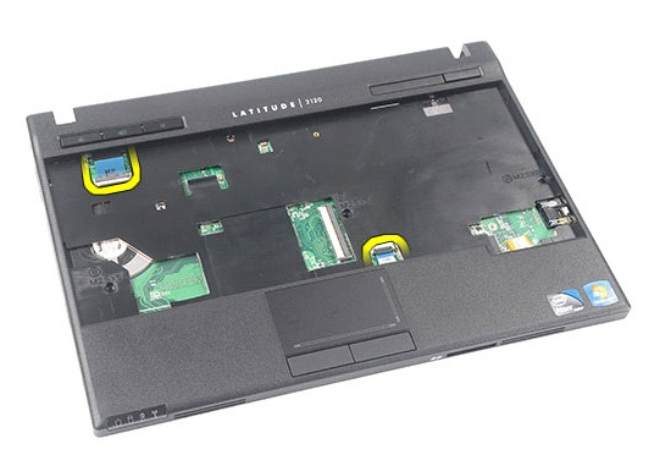

11. Scoateţi şuruburile care fixează placa de bază.

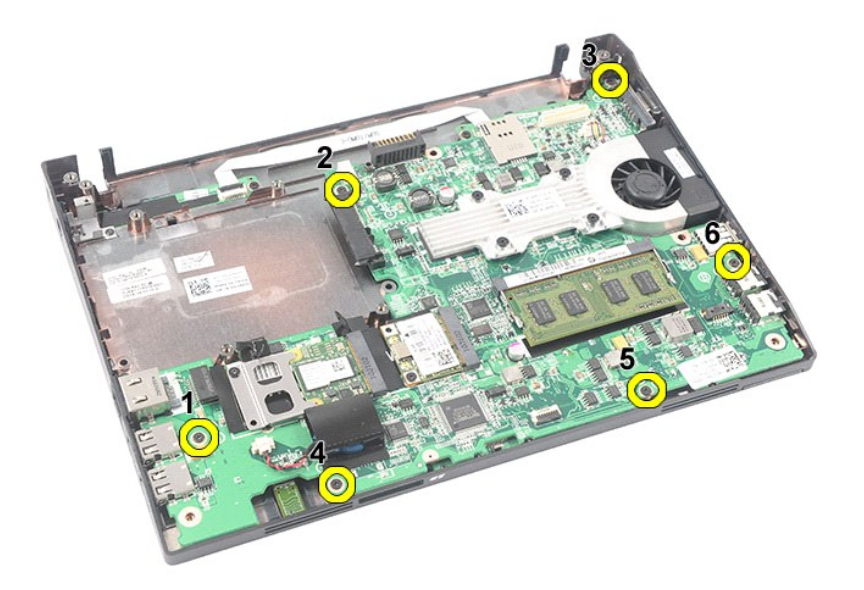

12. Începând din partea în care sunt localizate porturile USB, ridicaţi şi scoateţi placa de bază.

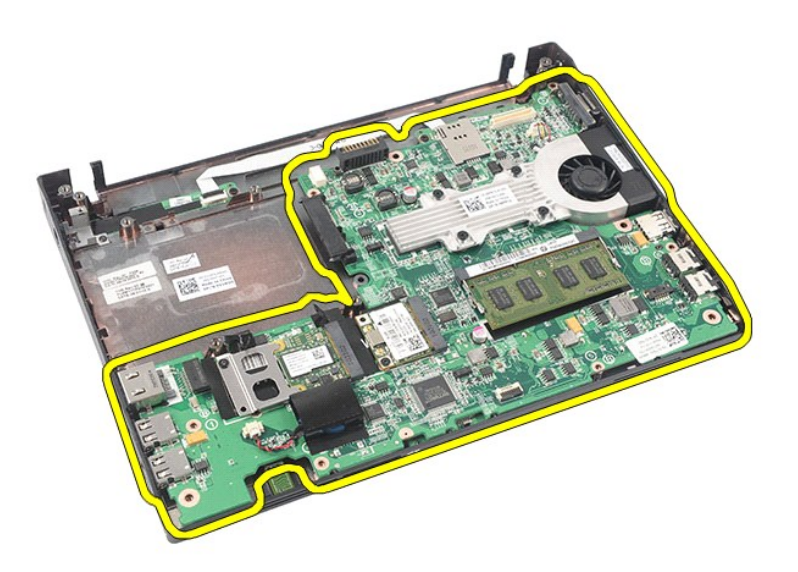

13. Deconectaţi cablul modulului Bluetooth de la placa de bază.

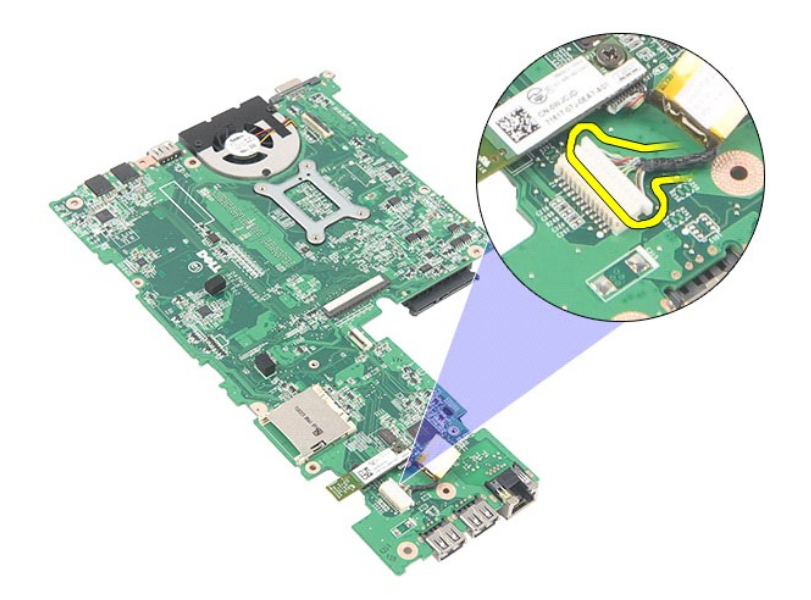

14. Scoateţi şurubul care fixează modulul Bluetooth pe placa de bază.

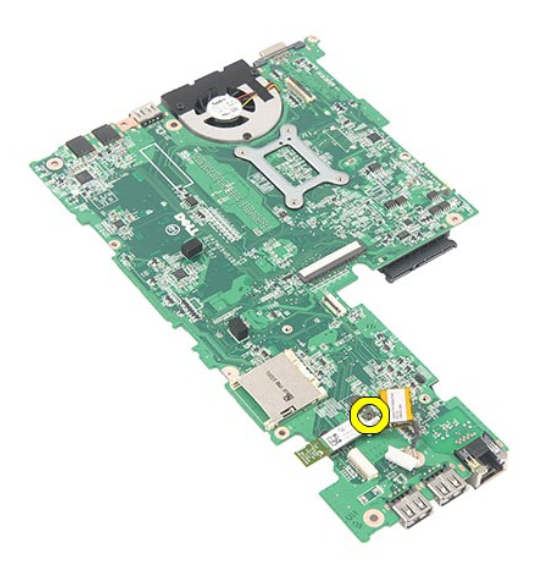

15. Deconectaţi modulul Bluetooth de la placa de bază.

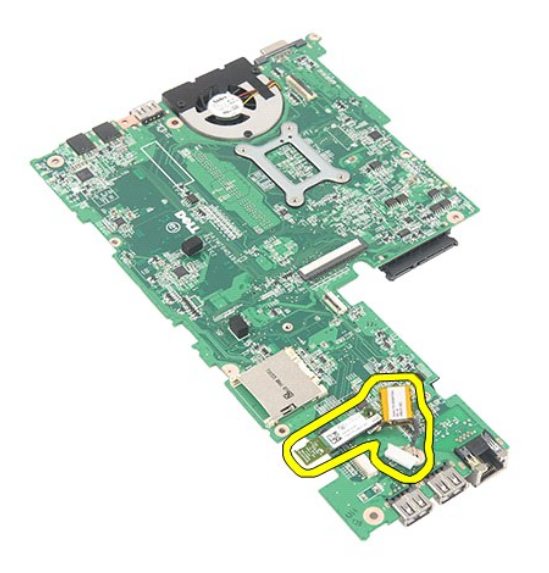

# **Remontarea plăcii de bază/a modulului Bluetooth**

Pentru a remonta placa de bază/modulul Bluetooth, urmați pașii de mai sus în ordine inversă.

# <span id="page-44-0"></span>**Cardul Secure Digital (SD)**

**Manual de service pentru Dell Latitude 2120**

AVERTISMENT: **Inainte de a efectua lucrări în interiorul computerului, citiț**i instrucțiunile de siguranț**ă livrate împreună** cu acesta. Pentru<br>informații suplimentare despre cele mai bune practici privind siguranța, consu

### **Scoaterea cardului SD**

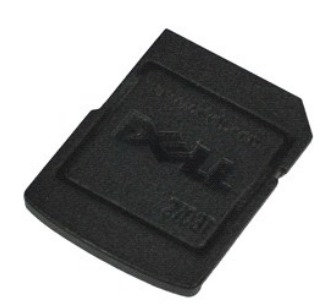

**NOTĂ:** Este posibil să fie necesară instalarea programului Adobe Flash Player de la **Adobe.com** pentru vizualizarea ilustraţiilor de mai jos.

- 1. Urmaţi procedurile din secţiunea <u>Inainte de a efectua lucrări în interiorul computerului</u>. <br>2. Ap**ă**saţi pe cardul SD pentru a-l elibera.
- 

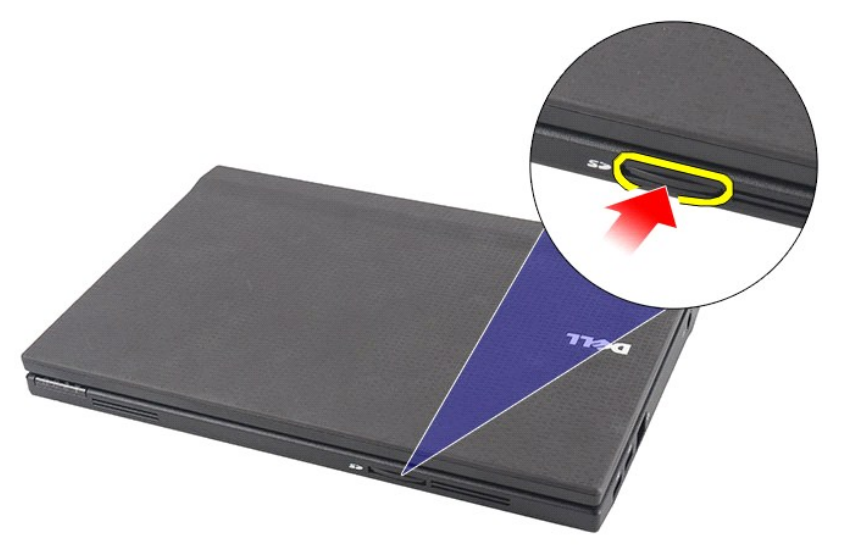

3. Trageţi şi scoateţi cardul SD din computer.

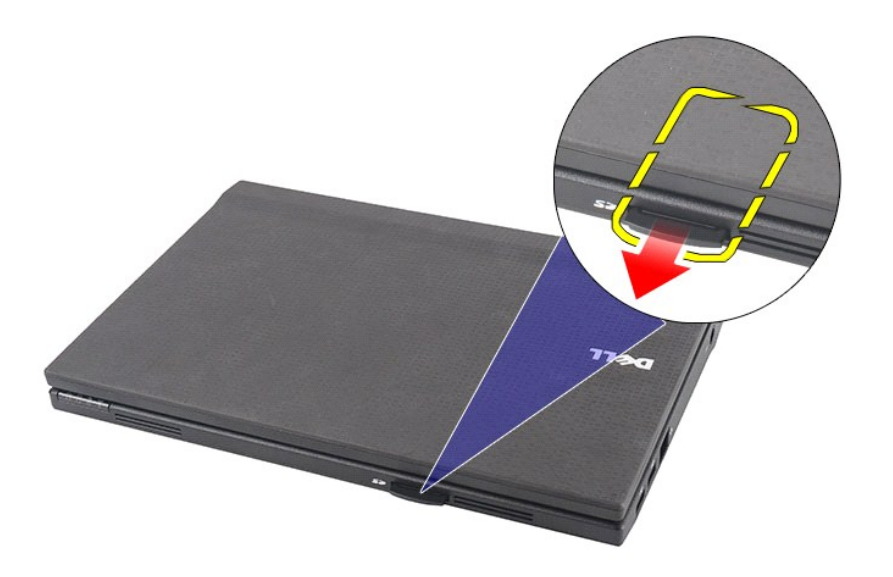

# **Remontarea cardului SD**

Pentru a remonta cardul SD, urmaţi paşii de mai sus în ordine inversă.

## <span id="page-46-0"></span>**Cartela SIM**

**Manual de service pentru Dell Latitude 2120**

AVERTISMENT: **Inainte de a efectua lucrări în interiorul computerului, citiț**i instrucțiunile de siguranț**ă livrate împreună** cu acesta. Pentru<br>informații suplimentare despre cele mai bune practici privind siguranța, consu

### **Demontarea cartelei SIM**

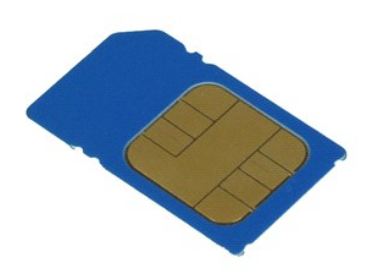

**NOTĂ:** Este posibil să fie necesară instalarea programului Adobe Flash Player de la **Adobe.com** pentru vizualizarea ilustraţiilor de mai jos.

- 1. Urmaţi procedurile din secţiunea <u>Inainte de a efectua lucrări în interiorul computerului</u>.<br>2. Scoateţi <u>bateria</u>.<br>3. Apăsaţi pe cartela SIM pentru a o elibera.
- 

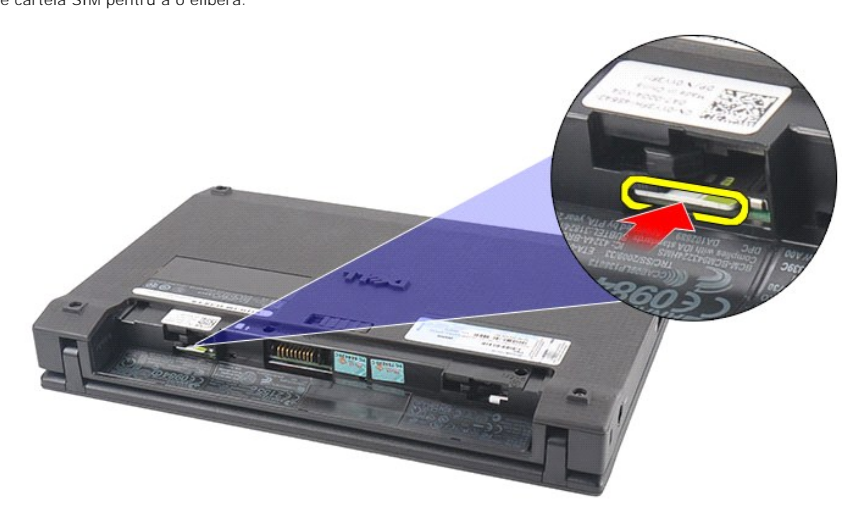

4. Trageţi şi scoateţi cartela SIM din computer.

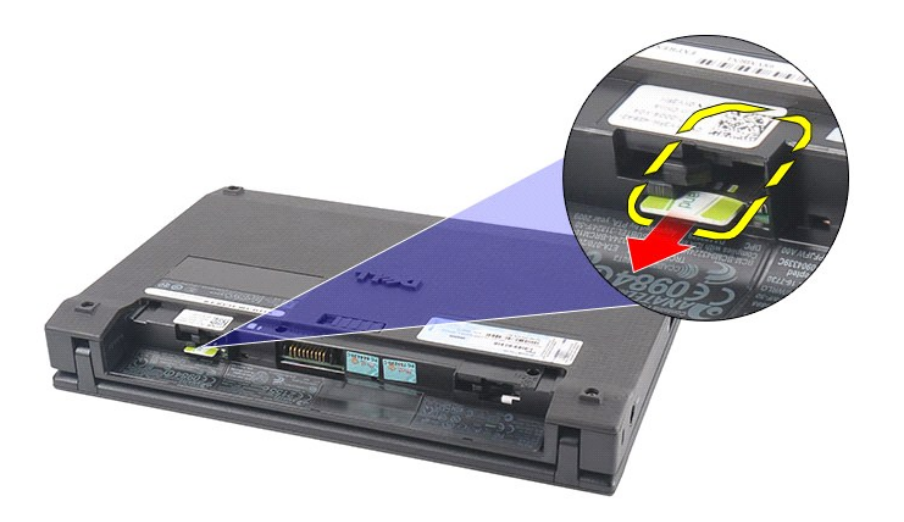

# **Remontarea cartelei SIM**

Pentru a remonta cartela SIM, urmaţi paşii de mai sus în ordine inversă.

# <span id="page-48-0"></span>**Placa de accelerare pentru hard disk**

**Manual de service pentru Dell Latitude 2120**

AVERTISMENT: **Inainte de a efectua lucrări în interiorul computerului, citiț**i instrucțiunile de siguranț**ă livrate împreună** cu acesta. Pentru<br>informații suplimentare despre cele mai bune practici privind siguranța, consu

### **Scoaterea plăcii de accelerare pentru hard disk**

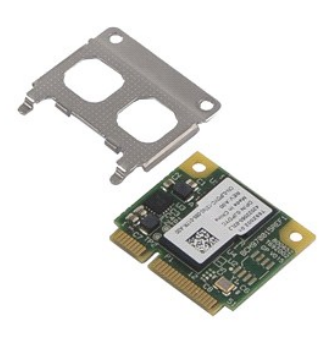

**NOTĂ:** Este posibil să fie necesară instalarea programului Adobe Flash Player de la **Adobe.com** pentru vizualizarea ilustraţiilor de mai jos.

- 
- 
- 
- 1. Urmați procedurile din secțiunea <u>Inainte de a efectua lucrări în interiorul computerului</u>.<br>2. Scoateți <u>bateria</u>.<br>4. Demontați <u>panoul de acces</u>.<br>4. Demontați <u>panoul de acces</u>.<br>5. Scoateți șurubul care fixează placa d

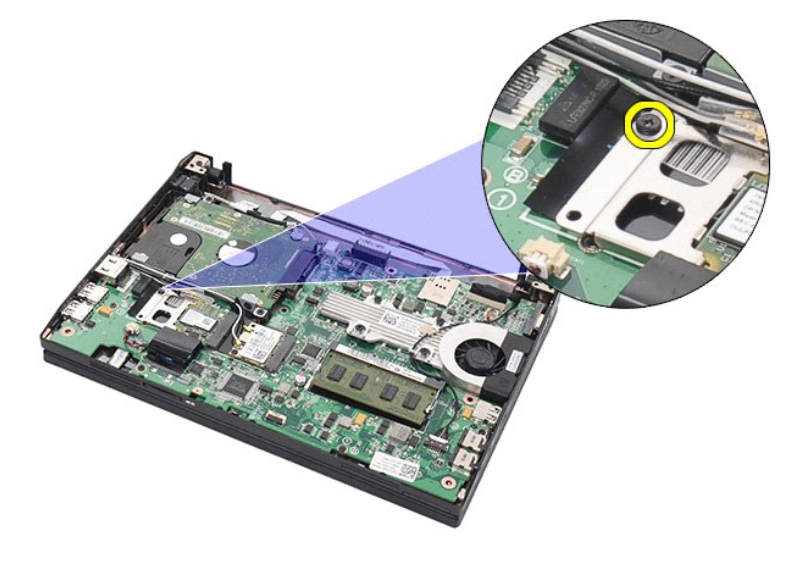

6. Scoateţi placa de accelerare pentru hard disk din computer.

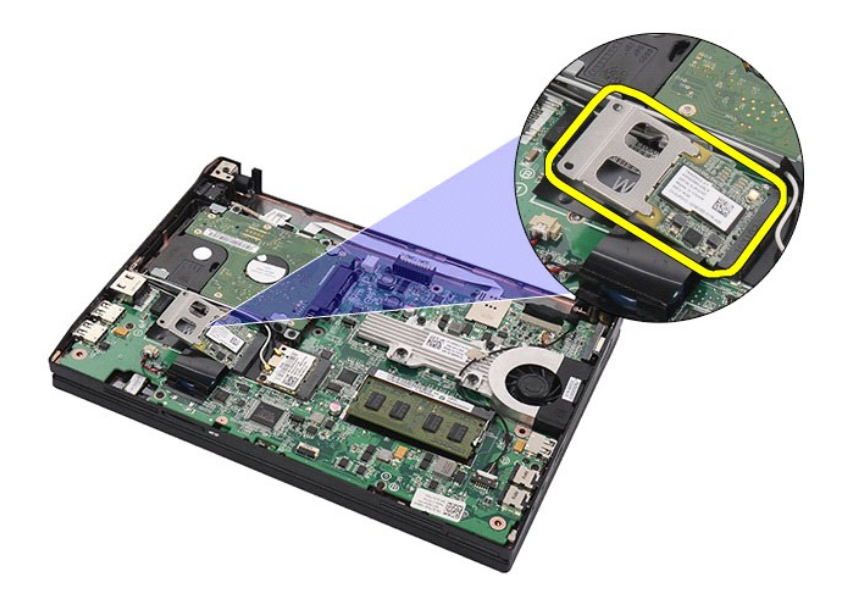

7. Deconectaţi suportul metalic al plăcii de accelerare pentru hard disk de la placă.

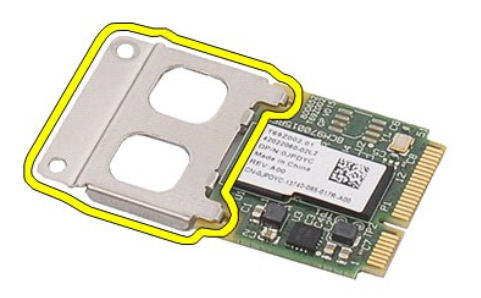

# **Remontarea plăcii de accelerare pentru hard disk**

Pentru a remonta placa de accelerare pentru hard disk, urmați pașii de mai sus în ordine inversă.

# <span id="page-50-0"></span>**Configurarea sistemului**

**Manual de service pentru Dell Latitude 2120**

- **[Prezentare general](#page-50-1)ă**
- [Accesarea meniului de configurare a sistemului](#page-50-2)
- [Meniul de pornire](#page-50-3)
- Combinaț[ii de taste de navigare](#page-50-4)
- O Opt[iunile meniului de configurare a sistemului](#page-50-5)

### <span id="page-50-1"></span>**Prezentare generală**

Utilizaţi meniul de configurare a sistemului pentru:

- l a schimba informaţiile de configurare a sistemului după ce adăugaţi, schimbaţi sau scoateţi elemente hardware din computerul dvs.;
- ı a seta sau a schimba o opţiune ce poate fi selectat**ă** de către utilizator, precum parola utilizatorului;<br>ı a citi capacitatea curentă de memorie sau pentru a seta tipul hard diskului instalat.
- 

Înainte de a utiliza meniul de configurare a sistemului, este recomandat să notați informațiile din ecranul de configurare a sistemului pentru referințe ulterioare.

**ATENȚIE:** Dacă nu aveţi experienţă în utilizarea computerului, nu modificaţi setările pentru acest program. Anumite modificări pot conduce la<br>funcţionarea incorectă a computerului.

### <span id="page-50-2"></span>**Accesarea meniului de configurare a sistemului**

- 
- 1. Porniţi (sau reporniţi) computerul. 2. Când se afişează sigla DELL, apăsaţi imediat pe <F2>.

### <span id="page-50-3"></span>**Meniul de pornire**

Meniul de pornire afişează toate dispozitivele de pornire valide ale computerului dvs. Utilizați meniul de pornire pentru:

- l a diagnostica computerul;
- 
- l a accesa meniul de configurare a sistemului; l a schimba secvenţa de pornire fără a schimba definitiv secvenţa de pornire din meniul de configurare a sistemului.

Pentru a accesa meniul de configurare:

- 1. Porniţi (sau reporniţi) computerul.
- 2. Când se afişează sigla albastră DELL, apăsaţi imediat pe <F12>.

### <span id="page-50-4"></span>**Combinaţii de taste de navigare**

Utilizaţi următoarele combinaţii de taste pentru a naviga în ecranele de configurare a sistemului:

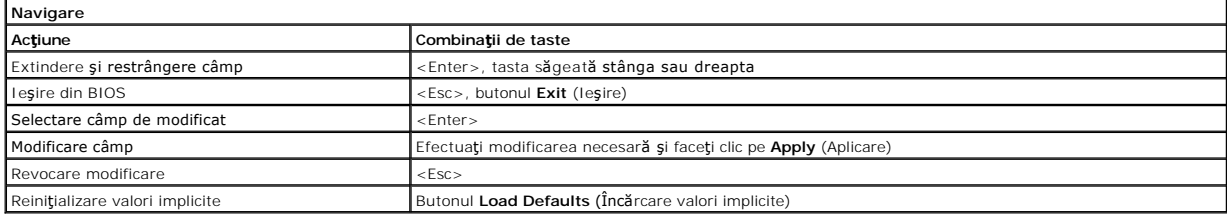

### <span id="page-50-5"></span>**Opţiunile meniului de configurare a sistemului**

În tabelele următoare sunt descrise opţiunile de meniu pentru programul System Setup (Configurare sistem):

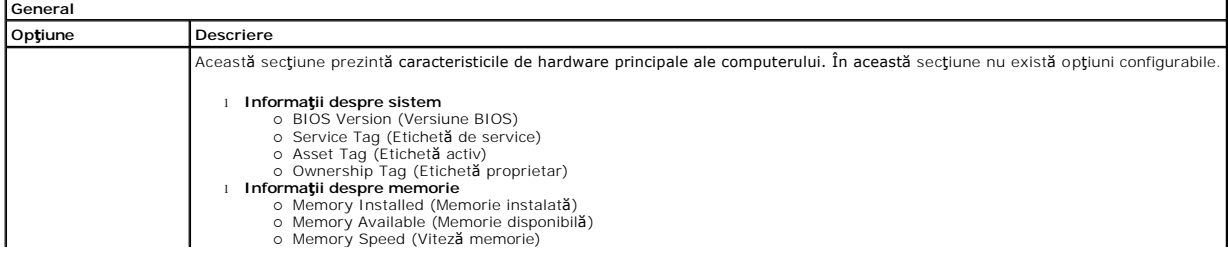

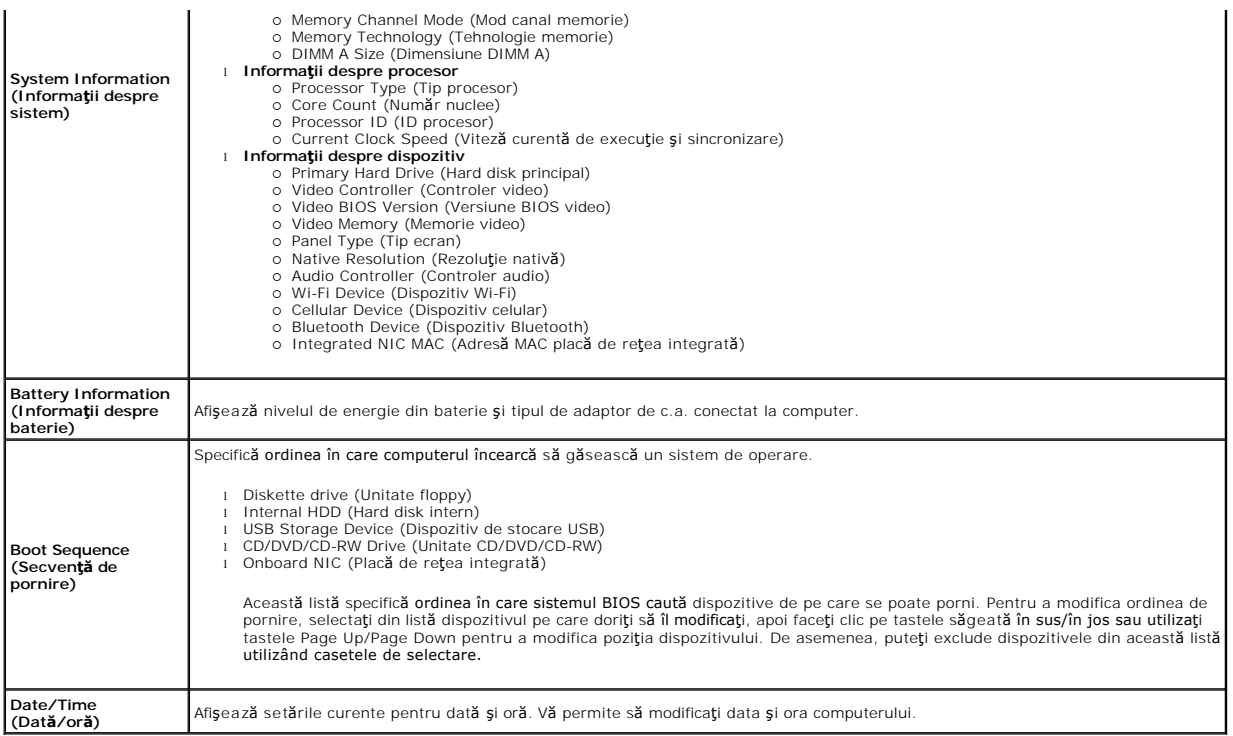

**NOTA:** Meniul de configurare a sistemului cuprinde opțiuni și setări **referitoare la dispozitive de sistem integrate. In funcți**e de computer și de<br>dispozitivele instalate, elementele prezentate în această secțiune pot fi

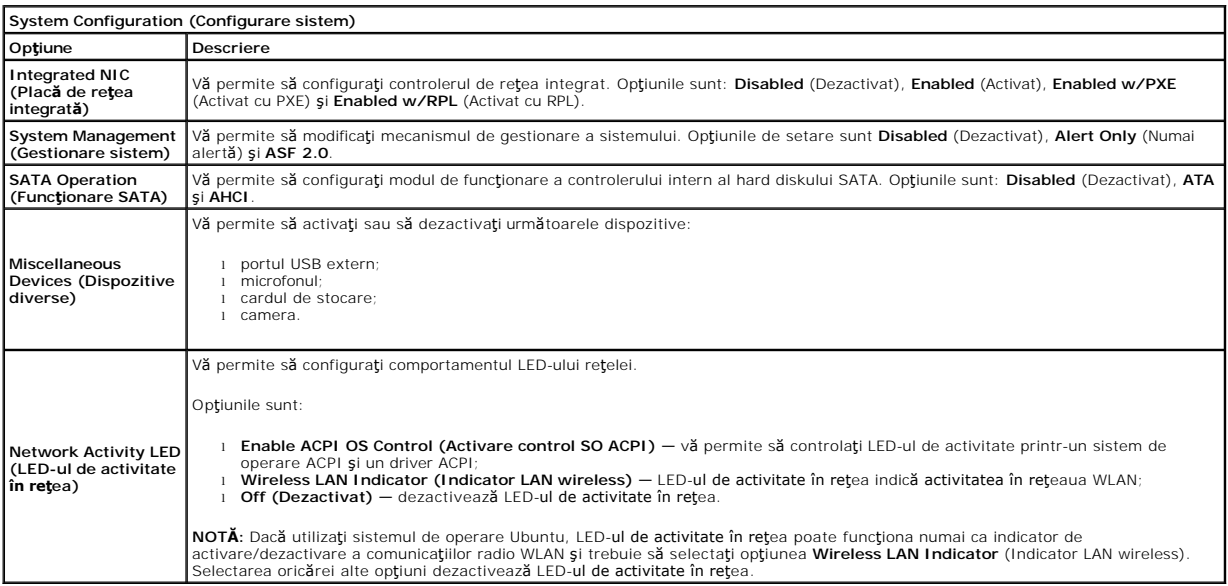

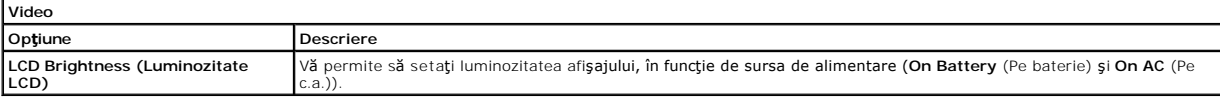

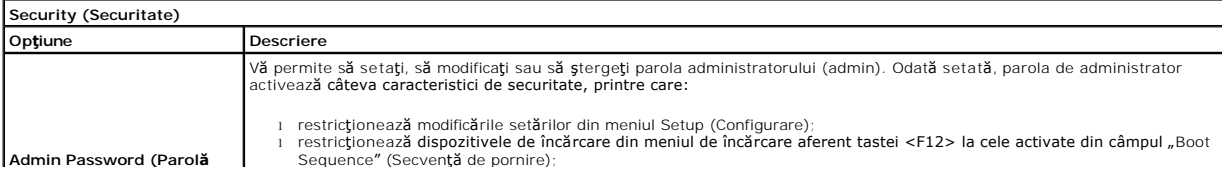

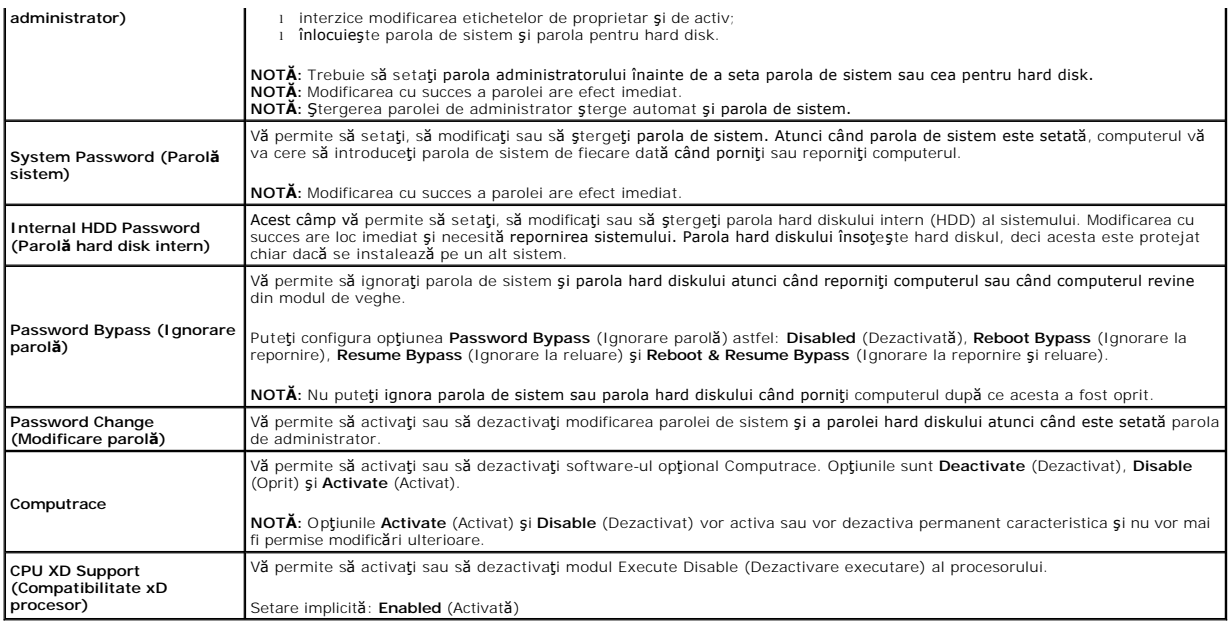

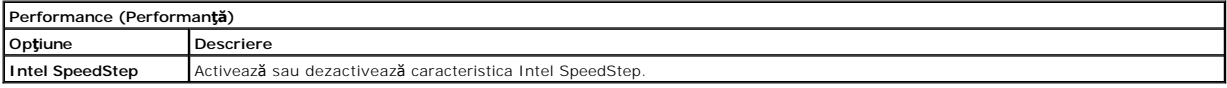

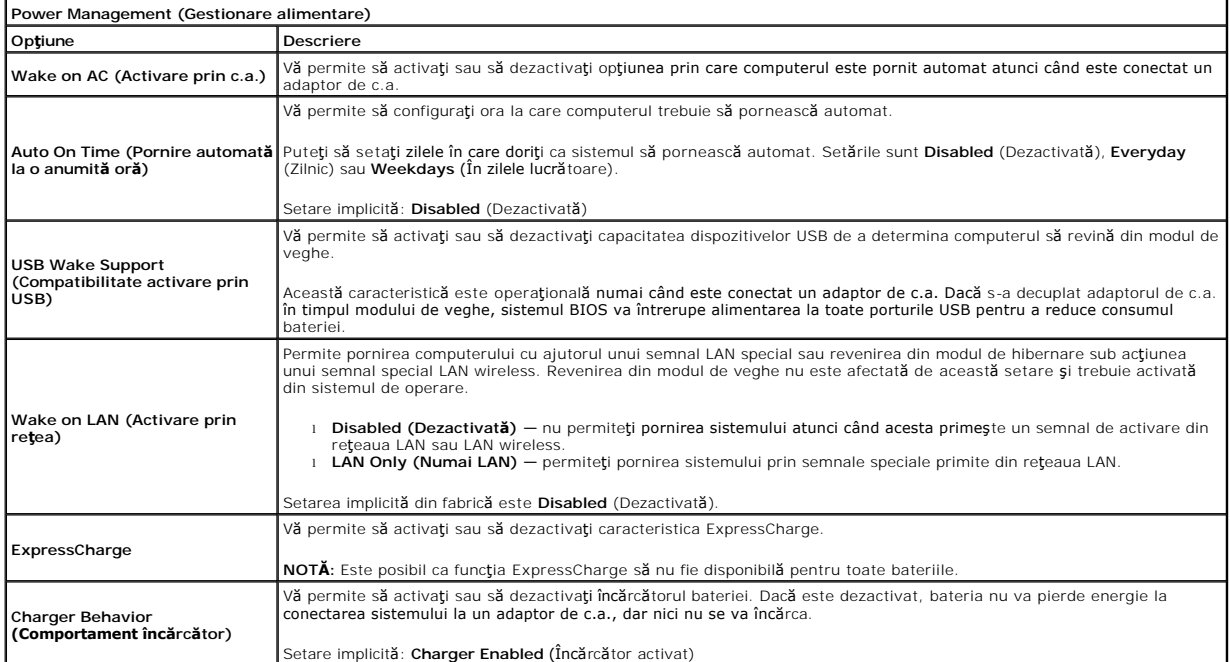

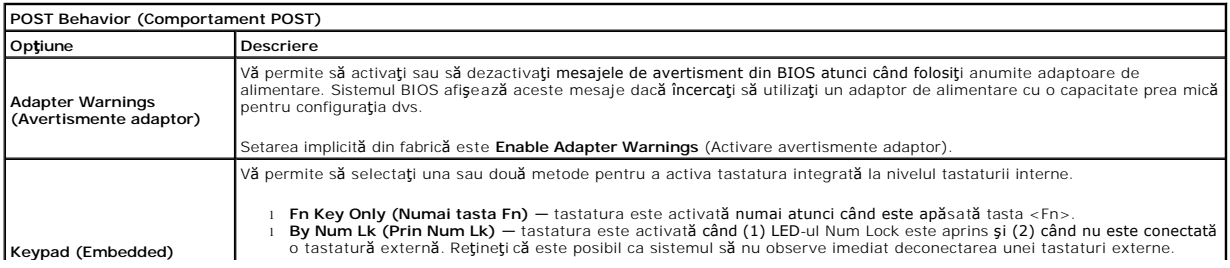

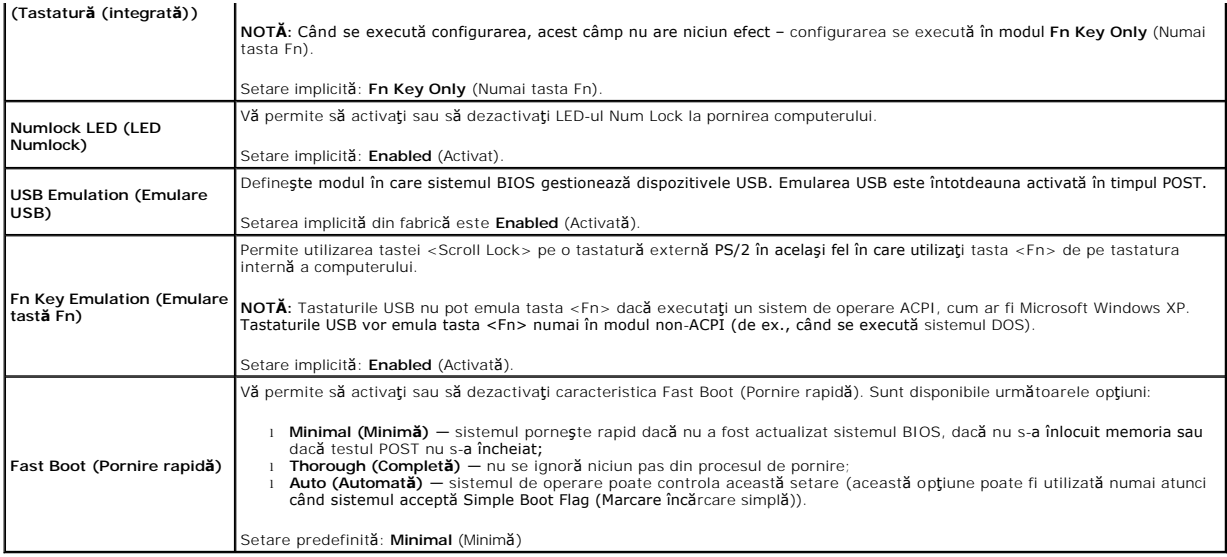

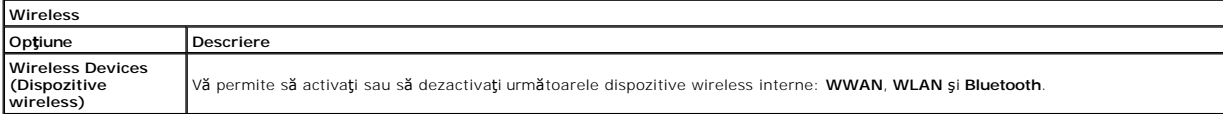

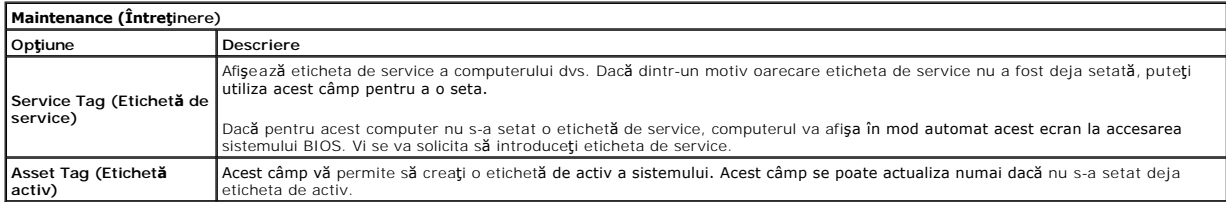

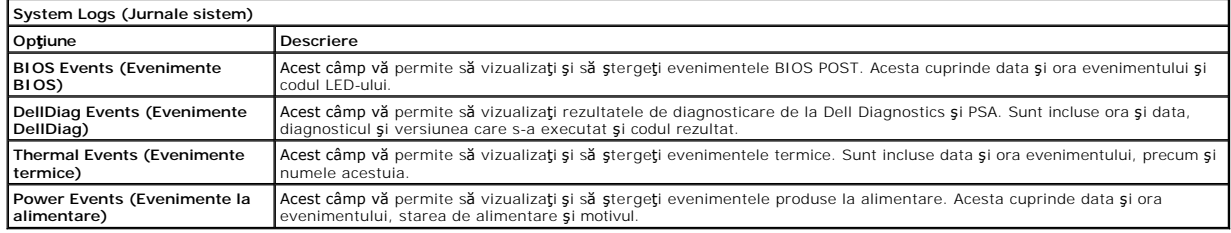

### <span id="page-54-0"></span>**Diagnosticarea**

**Manual de service pentru Dell Latitude 2120**

- [Indicatorii de stare a dispozitivului](#page-54-1) [Indicatorii de stare a bateriei](#page-54-2)
- 
- <sup>O</sup> Încărcarea și buna funcț[ionare a bateriei](#page-54-3) **[Indicatorii de stare a tastaturii](#page-54-4)**
- 
- [Codurile de eroare ale LED-urilor](#page-54-5)

### <span id="page-54-1"></span>**Indicatorii de stare a dispozitivului**

Ů O 角 (%)<br>A

Se aprinde atunci când porniţi computerul şi luminează intermitent atunci când computerul funcţionează într-un mod de gestionare a alimentării.

Se aprinde atunci când computerul citeste sau inscriptionează date.

Se aprinde continuu sau intermitent pentru a indica starea de încărcare a bateriei.

Se aprinde atunci când rețeaua wireless este activată.

### <span id="page-54-2"></span>**Indicatorii de stare a bateriei**

Atunci când computerul este conectat la o priză electrică, indicatorul bateriei acționează după cum urmează:

- 
- 1 devine alternativ galben și albastru intermitent la laptop este conectat un adaptor de c.a. non-Dell neverificat sau neacceptat;<br>1 devine alternativ galben intermitent și albastru continuu eroare temporară la nivelu
- 
- l **indicator albastru aprins** bateria se încarcă, când este conectat un adaptor de c.a.

# <span id="page-54-3"></span>**Încărcarea şi buna funcţionare a bateriei**

Pentru a verifica încărcarea bateriei, apăsați și eliberați butonul de stare de pe dispozitivul de măsurare a nivelului de energie din baterie pentru a aprinde<br>indicatorii pentru nivelul de încărcare. Fiecare indicator rep

Pentru a verifica buna func**ționare a bateriei utilizând dispozitivul de mă**surare a nivelului de energie din baterie, apăsați și mențineți apăsat butonul de stare<br>de pe dispozitivul de măsurare a nivelului de energie din

### <span id="page-54-4"></span>**Indicatorii de stare a tastaturii**

Indicatorii verzi amplasaţi deasupra tastaturii indică următoarele:

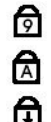

Se aprinde când este activată tastatura numerică. Se aprinde când este activată funcţia Caps Lock.

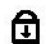

Se aprinde când este activată funcția Scroll Lock.

# <span id="page-54-5"></span>**Codurile de eroare ale LED-urilor**

Următorul tabel prezintă posibile coduri ale LED-urilor, care pot fi afişate în cazul în care nu a fost efectuat testul automat la iniţializare (POST).

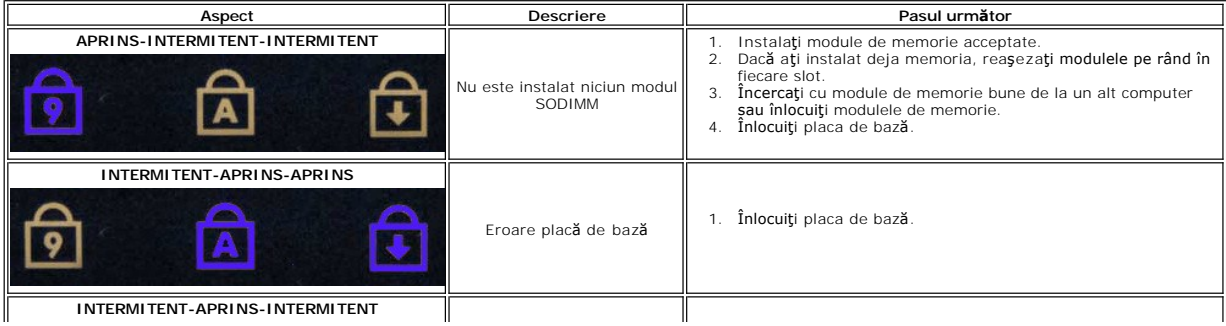

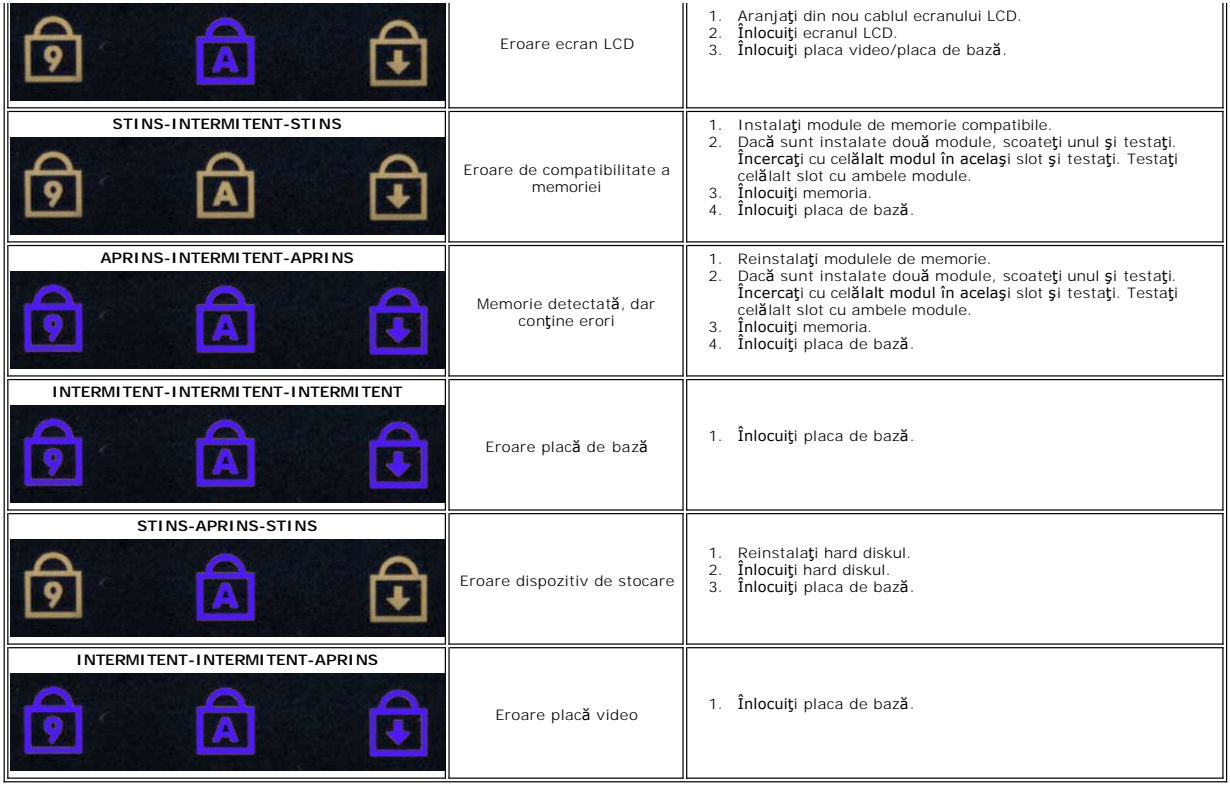

# <span id="page-56-0"></span>**Adăugarea şi înlocuirea componentelor**

**Manual de service pentru Dell Latitude 2120**

- **O** [Cardul Secure Digital](file:///C:/data/systems/Lat2120/ro/sm/19_SDCard.htm)
	- [Cartela SIM](file:///C:/data/systems/Lat2120/ro/sm/20_SIMCard.htm)
- 
- [Panoul de acces](file:///C:/data/systems/Lat2120/ro/sm/03_AccessPanel.htm)
- **[Bateria rotund](file:///C:/data/systems/Lat2120/ro/sm/05_CoinCell.htm)ă**
- [Placa WWAN](file:///C:/data/systems/Lat2120/ro/sm/07_WWAN.htm)
- **[Radiatorul](file:///C:/data/systems/Lat2120/ro/sm/09_Heatsink.htm)**
- [Cablul de alimentare de c.c.](file:///C:/data/systems/Lat2120/ro/sm/10_DC_PwrCable.htm)
- [Capacele balamalelor pentru afi](file:///C:/data/systems/Lat2120/ro/sm/13_DsplHingeCvr.htm)şaj
- Afis[ajul/suporturile pentru afi](file:///C:/data/systems/Lat2120/ro/sm/15_Dspl_Bracket.htm)saj
- [Balamaua pentru afi](file:///C:/data/systems/Lat2120/ro/sm/17_DsplHinge.htm)şaj
- Placa de bază[/modulul Bluetooth](file:///C:/data/systems/Lat2120/ro/sm/18_SysBrd_BT.htm)

- **O** [Bateria](file:///C:/data/systems/Lat2120/ro/sm/01_Battery.htm) **O** [Tastatura](file:///C:/data/systems/Lat2120/ro/sm/02_Keyboard.htm)
	- [Memoria](file:///C:/data/systems/Lat2120/ro/sm/04_Memory.htm)
	- **Placa WLAN**
	- [Placa de accelerare pentru hard disk](file:///C:/data/systems/Lat2120/ro/sm/21_HDDAclecard.htm)
	- [Hard diskul/suportul pentru hard disk](file:///C:/data/systems/Lat2120/ro/sm/08_HDD.htm)
- Afiş[ajul](file:///C:/data/systems/Lat2120/ro/sm/11_DsplAssy.htm)
- [Cadrul afi](file:///C:/data/systems/Lat2120/ro/sm/12_DsplBezel.htm)sajului
- **[Camera](file:///C:/data/systems/Lat2120/ro/sm/14_Camera.htm)**
- **[Cablul afi](file:///C:/data/systems/Lat2120/ro/sm/16_DsplCbl.htm)sajului**

# **Specificaţii**

- Informaț[ii despre sistem](#page-57-0)
- **O** [Memorie](#page-57-2)
- $\bullet$  Placă [audio](#page-57-4)
- **Porturi ș[i conectori](#page-57-6)**
- **O** [Afi](#page-58-0)saj
- 
- **O** [Touchpad](#page-58-2)
- [Adaptor de c.a.](#page-59-0)
- **O** [Date fizice](#page-59-2)
- **NOTA: Ofertele pot varia în funcț**ie de regiune. Pentru mai multe informații despre configurația computerului dvs., faceți clic pe **Start→ Help and Support**<br>(Ajutor și asistență) și selectați opțiunea de vizualizare a in

● Specificaț[ii de mediu](#page-59-1)

**O** <u>[Procesor](#page-57-1)</u> **Placă video O** [Comunica](#page-57-5)tii **O** [Unit](#page-57-7)ăți [Tastatur](#page-58-1)ă **O** [Baterie](#page-58-3)

<span id="page-57-7"></span><span id="page-57-6"></span><span id="page-57-5"></span><span id="page-57-4"></span><span id="page-57-3"></span><span id="page-57-2"></span><span id="page-57-1"></span><span id="page-57-0"></span>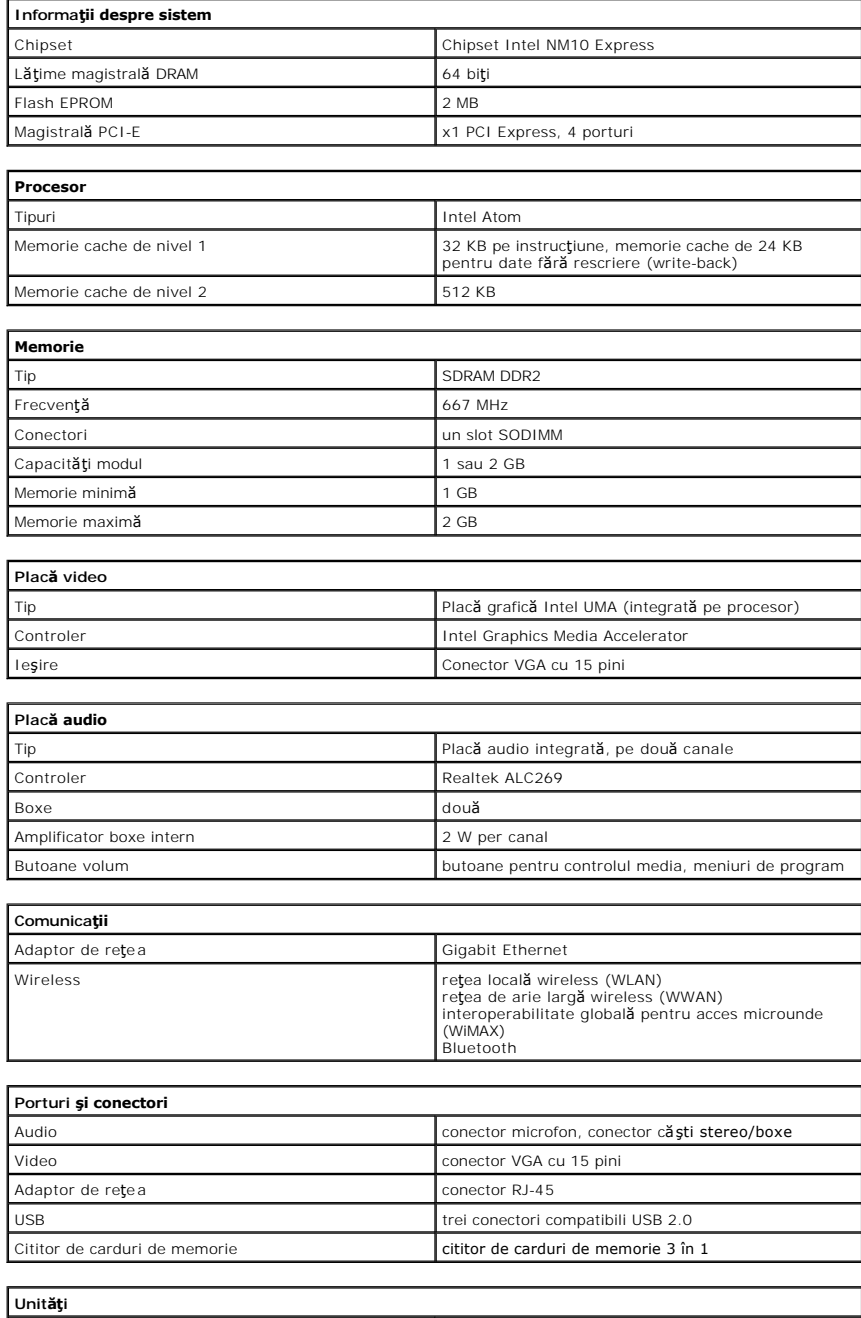

'n

# Hard disk Hard disk SATA 2 de 2,5 inchi

 $\mathsf{l}$ 

<span id="page-58-0"></span>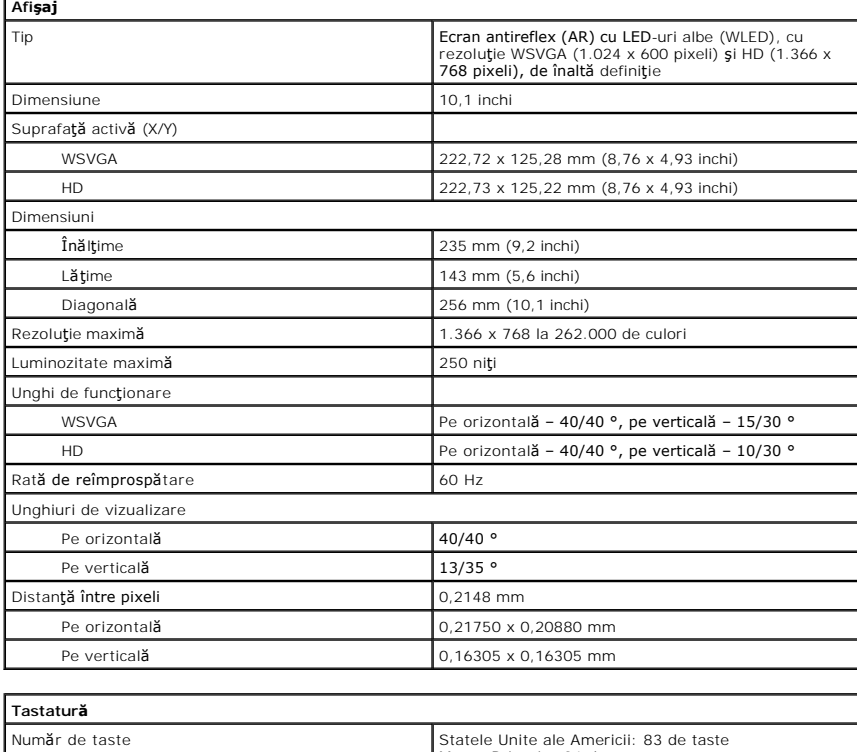

<span id="page-58-1"></span>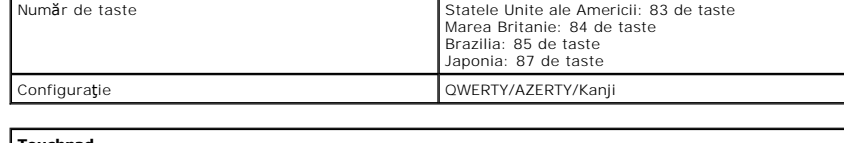

<span id="page-58-2"></span>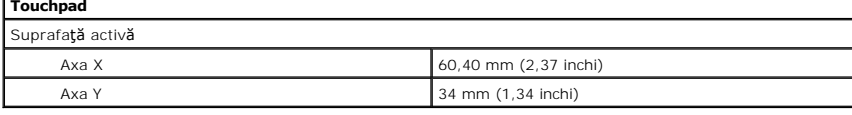

<span id="page-58-3"></span>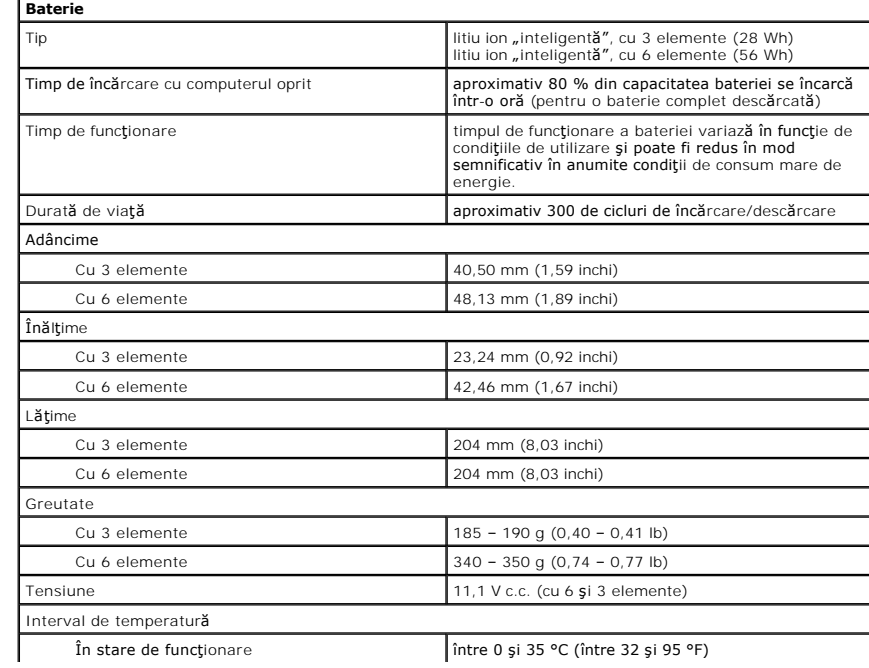

<span id="page-59-0"></span>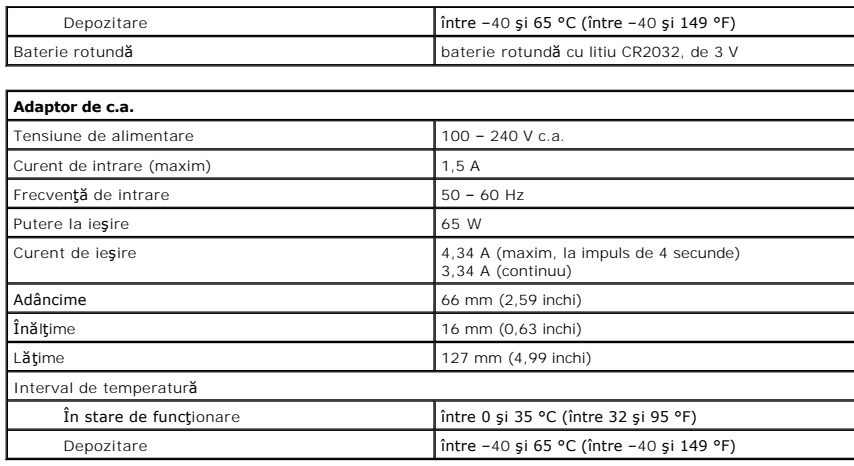

<span id="page-59-2"></span>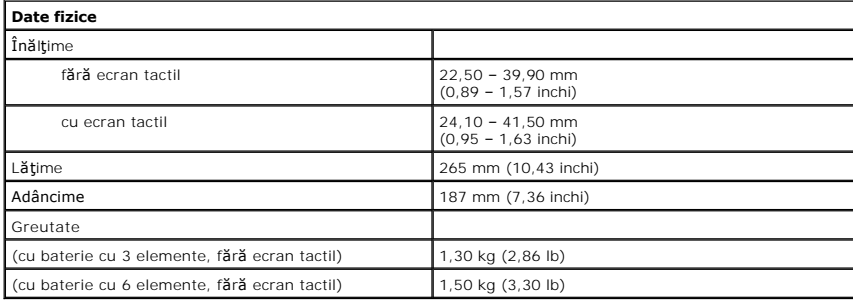

<span id="page-59-1"></span>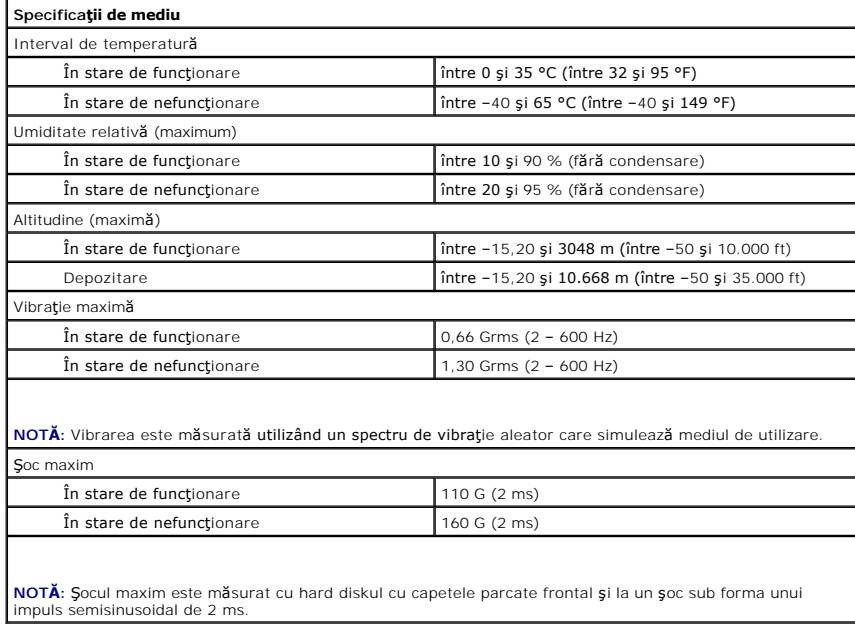

### <span id="page-60-0"></span>**Efectuarea lucrărilor în interiorul computerului Manual de service pentru Dell™ Latitude™ 2120**

- [Înainte de a efectua lucrări în interiorul computerului](#page-60-1)
- **O** [Instrumente recomandate](#page-60-2)
- O [Oprirea computerului](#page-60-3)
- După efectuarea lucr[ărilor în interiorul computerului](#page-61-0)

### <span id="page-60-1"></span>**Înainte de a efectua lucrări în interiorul computerului**

Utilizați următoarele instrucțiuni de siguranță pentru a vă proteja computerul împotriva eventualelor deteriorări și a vă asigura siguranța personală. Dacă nu<br>există specificații contrare, fiecare procedură inclusă în aces

- 
- ı aţi citit informaţiile de siguranţă liv**rate împreună** cu computerul;<br>ı o componentă **poate fi înlocuită** sau, dacă este achiziţionată separat, instalată **prin efectuarea în ordine invers**ă a procedurii de demontare.
- **AVERTISMENT: Înainte de a efectua lucrări în interiorul computerului, citiţi instrucţiunile de siguranţă livrate împreună cu acesta. Pentru**  informații suplimentare despre cele mai bune practici privind siguranța, consultați pagina de start pentru conformitatea cu reglementările<br>www.dell.com/regulatory\_compliance.
- △ ATENȚIE: Majoritatea reparațiilor pot fi efectuate numai de către un tehnician de service autorizat. Puteți efectua numai depanări și reparații simple conform autorizării din documentația produsului sau conform indicațiilor primite online sau telefonic de la echipa de asistență și service.<br>Deteriorările cauzate de lucrările de service neautorizate de către Dell nu **siguranţă care însoţesc produsul.**
- ATENȚIE: Pentru a evita descărcarea electrostatică, conectați-vă **la împământare utilizând o brăț**ară antistatică **sau atingând periodic o suprafață**<br>metalică nevopsită, cum ar fi un conector de pe partea din spate a compu
- A ATENTIE: Manipulați componentele și plăcile cu grijă. Nu atingeți componentele sau contactele de pe o placă. Tineți placa de margine sau de **suportul de montare metalic. Ţineţi o componentă, cum ar fi un procesor, de marginile acesteia, nu de pini.**
- **ATENŢIE: Atunci când deconectaţi un cablu, trageţi de conectorul său sau de lamela de tragere, nu de cablul propriu-zis. Unele cabluri au**  conectori cu lamele de fixare; dacă deconectați acest tip de cablu, apăsa**ți pe lamelele de fixare înainte de a deconecta cablul. In timp ce separați**<br>conectorii, țineți-i aliniați drept pentru a evita îndoirea pinilor con **conectori sunt orientaţi şi aliniaţi corect.**

**MOTĂ**: Culoarea computerului și anumite componente pot diferi față de ceea ce este prezentat în acest document.

Pentru a evita deteriorarea computerului, efectuați următoarele etape înainte de a efectua lucrări în interiorul acestuia:

- 1. Asigurați-vă că suprafața de lucru este plană și curată pentru a preveni zgârierea capacului computerului.<br>2. Opriți computerul (consultați secțiunea <u>Oprirea computerulu</u>i).<br>3. Scoateti cardurile ExpressCard sau Smart
- 
- 2. Opriţi computerul (consultaţi secţiunea <u>[Oprirea computerului](#page-60-3)</u>).<br>3. Scoateţi cardurile ExpressCard sau Smart Card instalate din sloturile corespunzătoare.
- 4. În cazul în care computerul este conectat la un dispozitiv de andocare (andocat), de exemplu, baza pentru suporturi optice sau pentru baterie, deconectati-l

**ATENŢIE: Pentru a deconecta un cablu de reţea, întâi decuplaţi cablul de la computer, apoi decuplaţi-l de la dispozitivul de reţea.**

- 
- 5. Deconectați toate cablurile de rețea de la computer.<br>6. Deconectați computerul și toate dispozitivele atașate de la prizele electrice.<br>7. Închideți afișajul și întoarceți computerul cu fața în jos pe o suprafață d
- 

#### **ATENŢIE: Pentru a preveni deteriorarea plăcii de bază, trebuie să scoateţi bateria principală înainte de a depana computerul.**

- 8. Scoateți [bateria](file:///C:/data/systems/Lat2120/ro/sm/01_Battery.htm) principală
- 9. Întoarceți computerul cu fața în sus.<br>10. Deschideți afisajul.
- 11. Deschideţi afişajul.
- 11. Apăsaţi pe butonul de alimentare pentru a conecta placa de bază la împământare.

**ATENŢIE: Pentru protecţia împotriva şocurilor electrice, deconectaţi întotdeauna computerul de la priza electrică înainte de a deschide afişajul.**

- $\triangle$  ATENTIE: Înainte de a atinge orice componentă din interiorul computerului, asigurați împământarea atingând o suprafață metalică nevopsită, cum ar fi metalul din partea din spate a computerului. In timp ce lucrați, atingeți periodic o suprafață de metal nevopsită pentru a disipa electricitatea<br>statică care ar putea dăuna componentelor interne.
- 12. Scoateţi [hard diskul.](file:///C:/data/systems/Lat2120/ro/sm/08_HDD.htm)

#### <span id="page-60-2"></span>**Instrumente recomandate**

Procedurile din acest document pot necesita următoarele instrumente:

- 1 şurubelnită mică cu vârful lat:
- 
- ı şurubelni**ţă** Phillips #0;<br>ı şurubelni**ţă** Phillips #1;
- 
- l ştift de plastic mic; l CD cu programul de actualizare pentru memoria flash din BIOS.

### <span id="page-60-3"></span>**Oprirea computerului**

ATENȚIE: Pentru a evita pierderea datelor, salvați și î<mark>nchideț</mark>i toate fișierele deschise și ieșiț<mark>i din toate programele deschise înainte să închideț</mark>i<br>computerul.

- 1. Închideţi sistemul de operare:
	- l **În Windows® 7:**

Faceți clic pe Start<sup>(1</sup>, apoi pe Shut Down (Închidere).

l **În Windows Vista®:**

Faceţi clic pe **Start** , apoi faceţi clic pe săgeata din colţul din dreapta jos al meniului **Start**, aşa cum este prezentat mai jos şi faceţi clic pe **Shut Down** (Închidere).

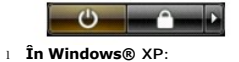

Faceţi clic pe **Start**® **Turn Off Computer** (Oprire computer)® **Turn Off** (Oprire).

Computerul se opreşte după terminarea procesului de închidere a sistemului de operare.

2. Asiguraţi-vă că aţi oprit computerul şi toate dispozitivele ataşate. În cazul în care computerul şi dispozitivele ataşate nu s-au oprit automat atunci când aţi închis sistemul de operare, ţineţi apăsat butonul de alimentare timp de aproximativ 6 secunde pentru a le opri.

# <span id="page-61-0"></span>**După efectuarea lucrărilor în interiorul computerului**

După ce aţi finalizat toate procedurile de înlocuire, asiguraţi-vă că aţi conectat toate dispozitivele externe, plăcile şi cablurile înainte de a porni computerul.

- **ATENŢIE: Pentru a evita deteriorarea computerului, utilizaţi exclusiv baterii proiectate pentru acest model de computer Dell. Nu utilizaţi baterii proiectate pentru alte computere Dell.**
- 1. Conectaţi toate dispozitivele externe, cum ar fi replicatorul de porturi, bateria suplimentară sau baza pentru unităţi optice şi reinstalaţi toate plăcile, cum
- ar fi placa ExpressCard. 2. Conectaţi orice cabluri de reţea sau de telefonie la computerul dvs.

**ATENŢIE: Pentru a conecta un cablu de reţea, mai întâi introduceţi cablul în dispozitivul de reţea, apoi conectaţi-l la computer.**

- 3. Remontați [hard diskul](file:///C:/data/systems/Lat2120/ro/sm/08_HDD.htm)<br>4. Remontați bateria.
- 
- 4. Remonta<u>ți [bateria](file:///C:/data/systems/Lat2120/ro/sm/01_Battery.htm)</u>.<br>5. Deconectați computerul și toate dispozitivele atașate de la prizele electrice.<br>6. Porniți computerul.